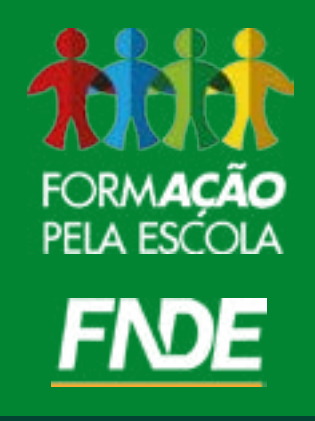

# **Curso Censo Escolar da Educação Básica Sistema Educacenso Caderno de estudos: Unidade IV**

### **Coordenador do Projeto**

Adalberto Domingos da Paz

#### **Conteudistas**

Aline Perfeito de Sousa Ana Gabriela Gomes Aguiar Bartira Neri Barbosa de Castro Elysio Soares Santos Júnior Estevon Nagumo Larissa Assis Pinho Lucianna Lopes do Couto Sabrina Trica Rocha Taís de Sant'Anna Machado

## **Designers Instrucionais**

Elenita Rodrigues da Silva Luz Rosalva Ieda V. Guimarães de Castro

#### **Colaboradores**

Célia Cristina de Souza Gedeon Araújo Danielle da Silva Souza Gedalias Ferreira dos Santos Filho Henrique Pereira de Jesus Santos Júlio César Marques Luciano Abrão Hizim Raquel Barbosa Ferreira Gomes Suele France de Sousa Sales Tadeu Lucena da Silva Vanessa Nespoli Vitor Passos Camargos

#### **Revisora**

Lívia Virginia G. T. Barbosa – Labtime/UFG

#### **Designer gráfico**

Jackelyne Cavalcante N. Borges – Labtime/UFG

#### **Ilustradora**

Jackelyne Cavalcante N. Borges – Labtime/UFG

#### **Diagramador**

Fernando Basílio P. Simon – Labtime/UFG

B823p Brasil. Ministério da Educação (MEC).

Fundo Nacional de Desenvolvimento da Educação. Secretaria de Educação a Distância – 2ª ed. – Brasília: MEC, FNDE, 2018.

158 p.: il. color. – (Formação pela Escola)

Acompanhado de Caderno de atividades (34 p.)

1. Fundo Nacional de Desenvolvimento da Educação (FNDE). 2. Financiamento da Educação. 3. Políticas Públicas – Educação. 4. Programa e Ações – FNDE. 5. Formação continuada a distância – FNDE. 6. Formação pela Escola – FNDE. I. Brasil. Ministério da Educação. II. Fundo Nacional de Desenvolvimento da Educação. III. Título. IV. Série.

**Unidade IV Funcionalidades do Sistema Educacenso**

## Sumário

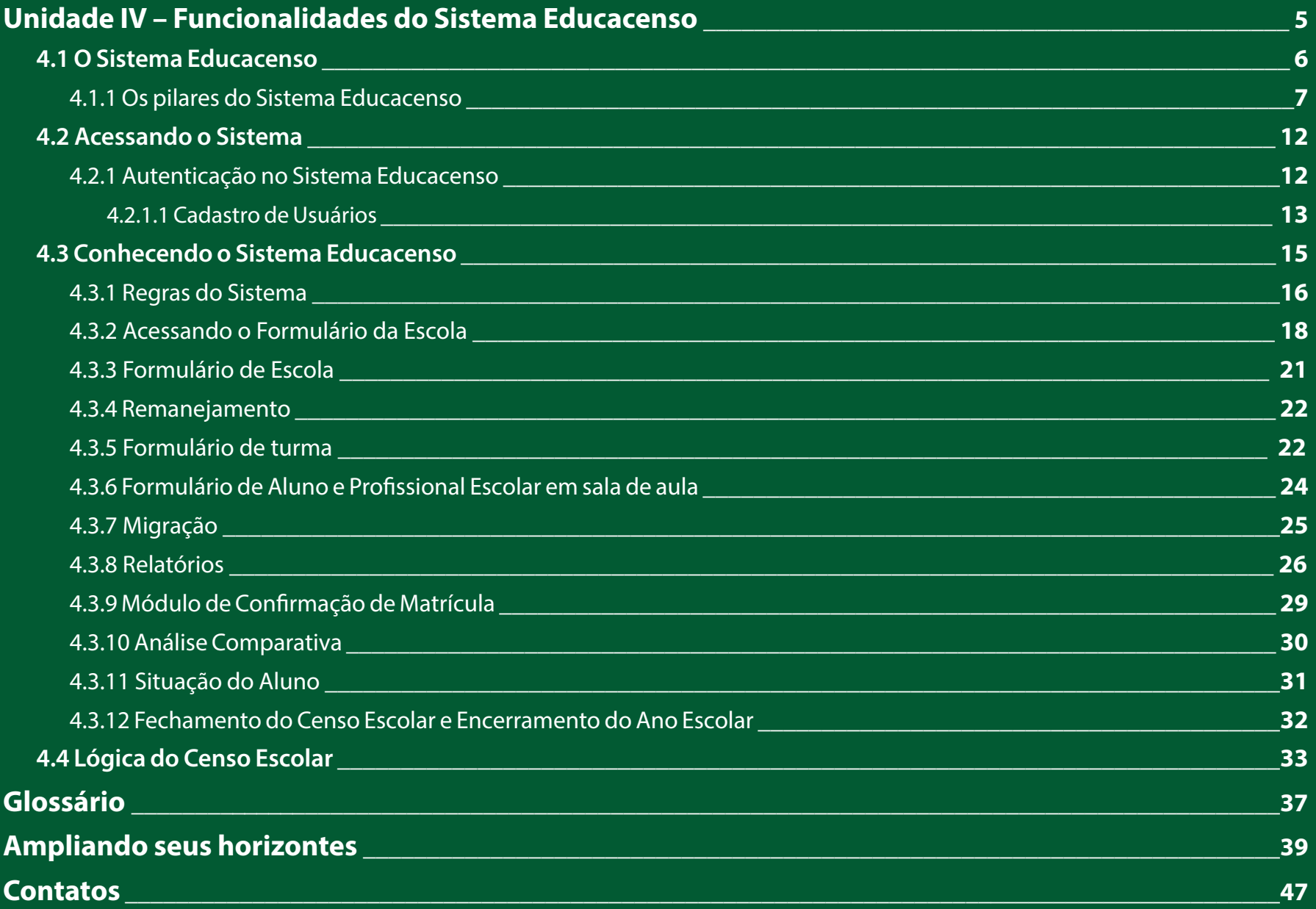

## **Unidade IV**

## **Funcionalidades do Sistema Educacenso**

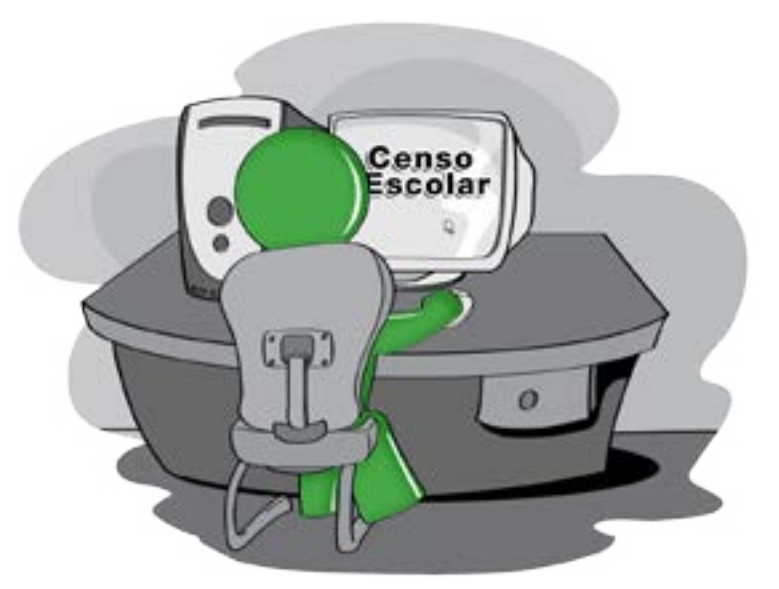

Apresentamos os campos coletados pelo Censo Escolar e os seus conceitos. Agora você irá conhecer um pouco mais sobre o sistema de coleta de dados disponibilizado pelo Inep, o Educacenso. Antes de prosseguir nas leituras, saiba que, ao final desta Unidade, esperamos que você seja capaz de:

- **::** Reconhecer as funcionalidades do Sistema Educacenso.
- **::** Preencher corretamente as informações no Sistema Educacenso.
- **::** Compreender a lógica que orienta a estrutura e o preenchimento do Sistema.
- **::** Reconhecer a importância de seu papel em relação ao preenchimento cuidadoso e fidedigno dos dados.
- **::** Reconhecer a relevância social dos dados do Censo Escolar e conscientizar os diversos atores educacionais sobre a sua adequada utilização.

Percebo que é chegada a hora de aplicar o que aprendemos!

É isso mesmo! Nosso próximo passo é explicar como realizar corretamente o preenchimento do Censo Escolar.

Como responsável por inserir as informações sobre a escola, sem dúvida, esse é o meu grande desafio!

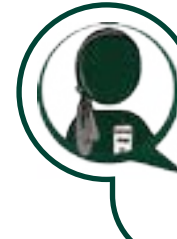

Certamente, mas fique tranquila, pois você não está sozinha nessa tarefa. Estamos aqui para esclarecer suas dúvidas e ajudá-la com um passo a passo sobre o Sistema Educacenso.

## **4.1 O Sistema Educacenso**

O Educacenso é um sistema eletrônico de coleta de informações educacionais que pode ser acessado de forma *on-line* no qual os dados são direcionados para um banco de dados relacional, que armazena de forma sistemática informações de escolas, turmas, alunos e profissionais escolares por meio do preenchimento de formulários específicos.

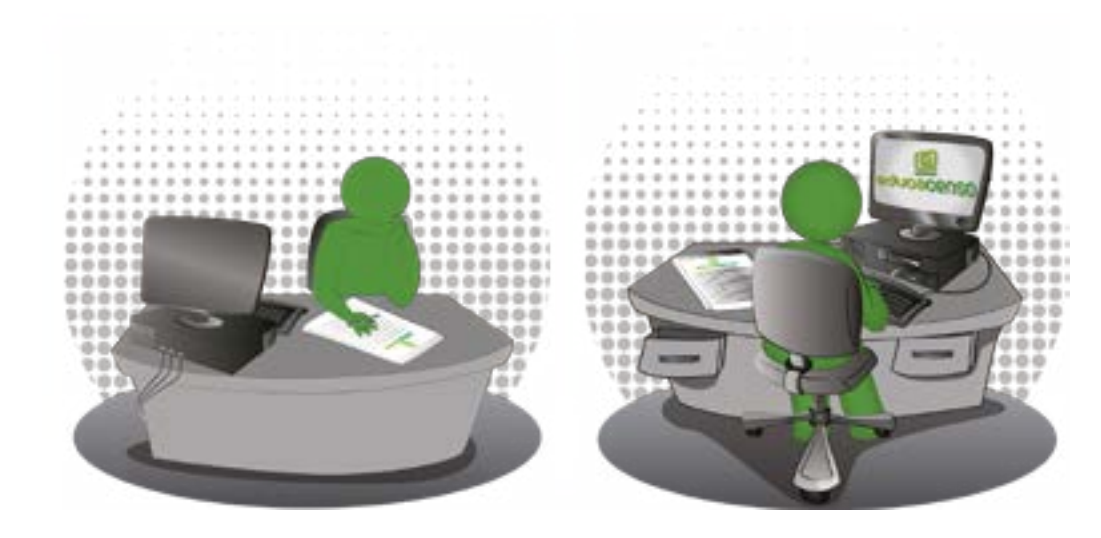

Desenvolvido com o objetivo de facilitar o preenchimento dos dados e manter uma base de dados única, centralizada no Inep, o Educacenso permite ao usuário preencher os formulários *on-line* ou migrar as informações educacionais por meio de arquivos texto (txt), caso as redes ou instituições de ensino possuam sistemas próprios. Na migração de dados, é possível que uma escola, uma rede de ensino de determinado município ou mesmo um estado inteiro atualize as informações no Educacenso por essa funcionalidade.

E com relação àquelas escolas que não possuem acesso à internet, como devem proceder?

Uma coisa eu já notei! O Educacenso apresenta uma interface acessível que facilita o preenchimento dos dados do Censo Escolar. Me parece um Sistema prático e seguro.

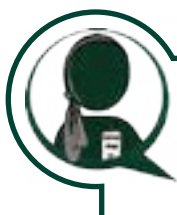

Importante atentar que o Educacenso possui um nível de controle de acesso minucioso para assegurar a confidencialidade das informações pessoais de alunos e profissionais escolares. Dessa forma, o acesso ao Sistema Educacenso só pode ser realizado por **usuários cadastrados** pelos gestores responsáveis pela informação no âmbito do seu sistema de ensino.

#### **Atenção!**

Os usuários cadastrados podem acessar o Educacenso em: *http://educacenso.inep.gov.br.*

## **4.1.1 Os pilares do Sistema Educacenso**

Como apresentado na Unidade II, o Sistema Educacenso trouxe evolução para o processo de coleta dos dados educacionais. Veja a seguir exemplos que demonstram claramente em que sentido essa evolução tem ocorrido.

As escolas que não possuem acesso à internet devem solicitar os formulários impressos do Educacenso às secretarias de educação. É necessário um local com acesso à internet para realizar o preenchimento e envio dos dados pelo Sistema Educacenso.

#### **1. Cadastros individualizados**

A coleta de informações no Educacenso é feita de forma individualizada por meio de quatro formulários: Escola, Turma, Aluno, e Profissional Escolar em sala de aula, ou seja, cada formulário preenchido gera uma identificação única.

A construção de um banco de dados com informações individualizadas amplia as possibilidades de comunicação com outras bases de dados do Governo Federal, que utilizam a base do Censo Escolar para implementação de políticas públicas. Podemos citar, por exemplo os programas "Brasil Carinhoso" e o Programa Nacional de Alimentação Escolar (PNAE), os quais utilizam das informações declaradas no Censo Escolar juntamente com os dados de seus cadastros, para o repasse de recursos na educação.

#### **Saiba mais!**

#### *Programa Brasil Carinhoso*

O Programa Brasil Carinhoso consiste na transferência automática de recursos financeiros para custear despesas com manutenção e desenvolvimento da Educação Infantil, contribuir com as ações de cuidado integral, segurança alimentar e nutricional, além de garantir o acesso e a permanência da criança na educação infantil.

Os recursos são destinados aos alunos de zero a 48 meses, matriculados em creches públicas ou conveniadas com o poder público, cujas famílias sejam beneficiárias do Programa Bolsa Família. O repasse é realizado com base nos dados do Censo Escolar do ano anterior.

As transferências aos municípios e ao Distrito Federal são feitas em duas parcelas. O montante é calculado com base em 50% do valor anual mínimo por matrícula em creche pública ou conveniada, em período integral e parcial, definido para o Fundo de Manutenção e Desenvolvimento da Educação Básica e de Valorização dos Profissionais da Educação (Fundeb).

#### Fonte: Fundo Nacional de Desenvolvimento da Educação – FNDE

Para saber mais sobre este programa acesse: http://www.fnde.gov.br/programas/brasil-carinhoso

#### *Programa Nacional de Alimentação Escolar (PNAE)*

O Programa Nacional de Alimentação Escolar (PNAE) oferece alimentação escolar e ações de educação alimentar e nutricional a estudantes de todas as etapas da educação básica pública. O Governo Federal repassa, a estados, municípios e escolas federais, valores financeiros de caráter suplementar efetuados em 10 parcelas mensais (de fevereiro a novembro) para a cobertura de 200 dias letivos, conforme o número de matriculados em cada rede de ensino.

São atendidos pelo programa os alunos de toda a educação básica (educação infantil, ensino fundamental, ensino médio e educação de jovens e adultos) matriculados em escolas públicas, filantrópicas e em entidades comunitárias (conveniadas com o poder público). Vale destacar que o orçamento do PNAE beneficia milhões de estudantes brasileiros, como prevê o artigo 208, incisos IV e VII, da Constituição Federal.

O repasse é feito diretamente aos estados e municípios, com base no Censo Escolar realizado no ano anterior ao do atendimento. O Programa é acompanhado e fiscalizado diretamente pela sociedade, por meio dos Conselhos de Alimentação Escolar (CAE), pelo FNDE, pelo Tribunal de Contas da União (TCU), pela Controladoria Geral da União (CGU) e pelo Ministério Público.

Fonte: Fundo Nacional de Desenvolvimento da Educação – FNDE Para saber mais sobre este programa acesse: http://www.fnde.gov.br/programas/pnae

Além disso, a identificação única existente no Sistema Educacenso permite acompanhar a trajetória de alunos e profissionais escolares na Educação Básica, sendo possível saber quem é cada aluno, identificar em que turma ele está matriculado e acompanhar seu rendimento escolar, assim como, quem são os docentes, quais disciplinas são ministradas em sua turma, entre outras informações.

#### **Atenção!**

Conforme estudamos na Unidade I, nos princípios de um processo censitário, as informações que identificam os alunos e profissionais escolares são sigilosas e só podem ser acessadas por usuários cadastrados no Sistema, de acordo com o perfil de acesso.

### **2. Identificação do informante e do gestor escolar**

O Educacenso também permite realizar a identificação do informante no momento em que este acessa o Sistema, assim como possibilita verificar as ações que o informante realiza. Além disso, os dados do gestor escolar são preenchidos, possibilitando a sua responsabilização quanto às informações coletadas, conforme previsto na Portaria nº 316/2007 e no Decreto nº 6.425/2008, os quais estudamos na Unidade II.

### **3. Agilidade no preenchimento**

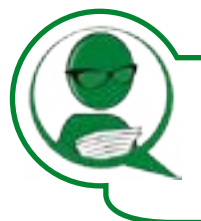

Eu já observei que o Sistema Educacenso tem ferramentas que possibilitam a agilidade no processo de preenchimento. Dentre elas, gostaria de destacar duas, em especial: o remanejamento e a pesquisa.

O **remanejamento** é uma ferramenta que apresenta aos usuários as informações de turmas, matrículas e vínculos de profissionais escolares em sala de aula declaradas no ano anterior para que sejam aproveitadas e atualizadas para o ano corrente (veremos essa ferramenta em detalhes no item 4.3.4).

A **pesquisa** de alunos e profissionais escolares permite verificar se a pessoa que será informada naquele ano com vínculo na escola possui cadastro no Censo Escolar. Dessa forma, em caso de ela já ter cadastro, não é necessário preencher tudo novamente; basta atualizar as informações e vinculá-las à escola.

## **4. Garantia de consistência dos dados**

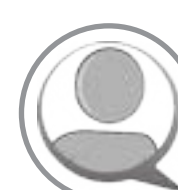

O Sistema Educacenso é composto por um quadro extenso e significativo de críticas de consistências que tem como objetivo garantir a linearidade e coerência das informações declaradas. Para isso, utiliza-se de mensagens de erros e avisos que alertam aos usuários com relação aos problemas encontrados no cadastro. Além disso, a forma em que estão dispostas as informações no banco de dados permite a realização de cruzamento de informações e identificação de dados desconexos. O detalhamento de como funciona essas regras no Sistema será apresentado na seção 4.3.1.

O preenchimento do Censo Escolar só será finalizado após a verificação e correção de todas as inconsistências identificadas pelo Sistema, garantindo a consistência dos dados declarados.

#### **5. Interoperabilidade do Educacenso**

O governo brasileiro fundamentou o seu conceito de interoperabilidade com base nos seguintes entendimentos:

**::** "Intercâmbio coerente de informações e serviços entre sistemas. Deve possibilitar a substituição de qualquer componente ou produto usado nos pontos de interligação por outro de especificação similar, sem comprometimento das funcionalidades do sistema." (governo do Reino Unido);

- **::** "Habilidade de transferir e utilizar informações de maneira uniforme e eficiente entre várias organizações e sistemas de informação." (governo da Austrália);
- **::** "Habilidade de dois ou mais sistemas (computadores, meios de comunicação, redes, *software* e outros componentes de tecnologia da informação) de interagir e de intercambiar dados de acordo com um método definido, de forma a obter os resultados esperados." (ISO);
- **::** "Interoperabilidade define se dois componentes de um sistema, desenvolvidos com ferramentas diferentes, de fornecedores diferentes, podem ou não atuar em conjunto." (*Lichun Wang*, Instituto Europeu de Informática – CORBA Workshops).

Para saber mais, acesse: *https://www.governoeletronico. gov.br/eixos-de-atuacao/governo/interoperabilidade*

O Sistema Educacenso compactua com esses objetivos estabelecendo como meta a possibilidade de intercâmbio de informações entre os sistemas do Governo Federal – Poder Executivo - e interações com outras esferas de governo (Estadual e Municipal), outros poderes (Legislativo, Judiciário e Ministério Público Federal), empresas, etc.

A possibilidade de importação e exportação de dados por meio da migração é realizada inicialmente com a definição de um formato padrão (*layout*) que permite que sistemas de diferentes esferas do governo possam enviar os dados para o Sistema Educacenso por meio de seus responsáveis que tenham acesso ao Sistema. Essa funcionalidade será detalhada no item 4.3.7.

Além disso, a coleta de informações cadastrais que são chaves primárias nos sistemas do Governo Federal, como CPF e NIS, permite a realização de intercâmbio de informações com outros sistemas, como ocorre, por exemplo, na identificação dos alunos declarados no Censo Escolar que recebem o Bolsa Família, ao realizar o cruzamento da base de dados do Educacenso com a base de dados do Cadastro Único, por meio do NIS.

**Importante!** Os responsáveis pelo preenchimento do Censo devem informar o NIS dos alunos de 0 a 48 meses de idade completos (beneficiários do Programa Bolsa Família) até a data de referência do Censo Escolar. O preenchimento do campo NIS é indispensável para que o município receba, no ano seguinte, o suplemento oferecido pelo Ministério do Desenvolvimento Social e Agrário (MDSA) de 50% dos valores do Fundeb para os alunos de creche em escolas públicas e conveniadas.

Com certeza! Continuar aprendendo é fundamental para o nosso trabalho!

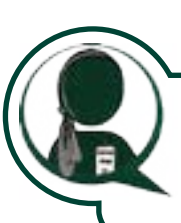

Então, o primeiro passo é acessar o Sistema. Acompanhe conosco!

Esteja atento aos Requisitos Mínimos para

Mozilla Firefox versão 37.0 ou superior; Google Chrome versão 39.0 ou superior. (Todos com habilitação Javascript).

**4.2.1 Autenticação no Sistema Educacenso**

acesso ao Educacenso. Navegador da internet:

Vejo, cada vez mais, a importância dessas informações para termos um panorama nacional da educação básica, compreendermos sua importância para a formulação de políticas públicas, para a execução de programas na área da educação, e para a transferência de recursos públicos.

## **4.2 Acessando o Sistema**

Agora que adquirimos uma visão geral sobre o Sistema, para consolidar esse conhecimento, vamos conhecer como tudo isso funciona aprendendo a utilizar o Educacenso! Prontos para começar?

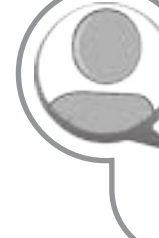

Importante lembrar que apenas as pessoas designadas pela escola para o fornecimento das informações censitárias podem fazê-lo, por meio da informação do CPF e senha, de acordo com seu nível de acesso.

Unidade IV – Funcionalidades do Sistema Educacenso Unidade IV – Funcionalidades do Sistema Educacenso

Com intuito de garantir o controle e a segurança de acesso do Sistema Educacenso, além de informar o CPF e a senha, o usuário deverá clicar na figura correspondente que será apresentada pelo Sistema. Caso o usuário não compreenda, poderá alterar as opções de figuras, o que é feito aleatoriamente pelo Sistema.

## **Figura 3 – Código de Segurança**

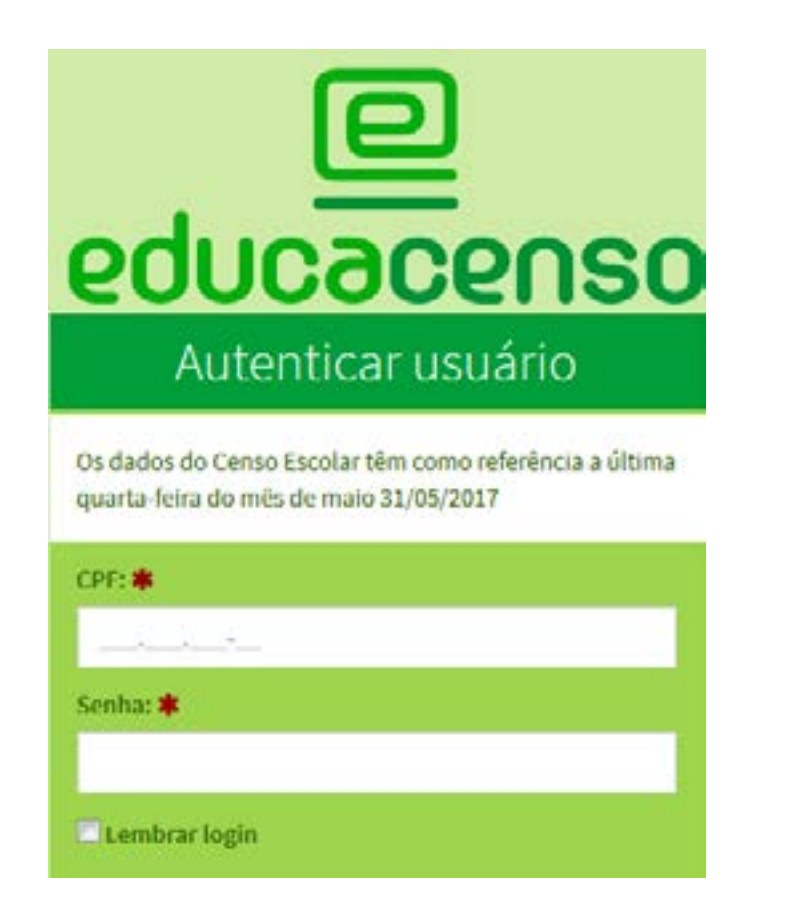

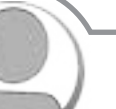

#### **Atenção!**

As escolas novas, que ainda não estão cadastradas no Sistema Educacenso, devem procurar a Secretaria Estadual de Educação para realizar o cadastro da escola e do responsável pelo preenchimento do Censo Escolar. Depois de realizado o cadastro, a Secretaria Estadual informará à escola o seu código (que é gerado pelo Sistema Educacenso) e o responsável pelo preenchimento receberá um e-mail com a senha de acesso.

Esses procedimentos são imprescindíveis para que a escola possa responder ao Censo Escolar.

## **4.2.1.1 Cadastro de Usuários**

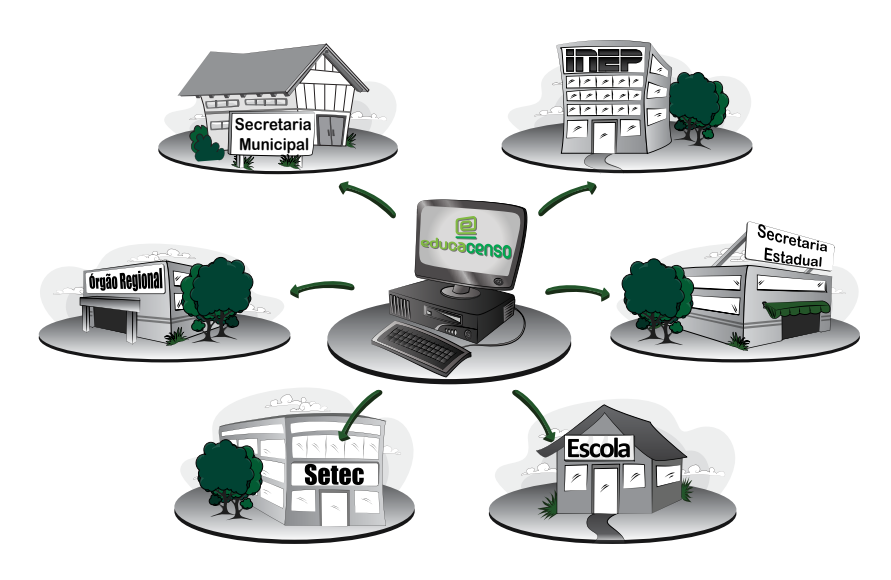

*Fonte: Inep.*

Os perfis de acesso ao Sistema Educacenso são: Inep, Secretaria Estadual, Setec/MEC, Órgão Regional, Secretaria Municipal e Escola. Para cada perfil, os usuários poderão ser cadastrados com níveis de acesso diferenciados:

**Leitor:** apenas visualiza os dados informados.

**Executor:** visualiza e altera os dados informados.

**Superusuário:** visualiza, altera os dados informados e ainda cadastra novos usuários no Sistema.

É necessário que cada secretaria estadual e municipal de educação, assim como os órgãos regionais e escolas tenham um superusuário responsável por cadastrar os novos usuários do Sistema e por gerenciar seus níveis de acesso.

#### **Atenção!**

O acesso ao Sistema Educacenso deve ser restrito às pessoas responsáveis pelo preenchimento do Censo Escolar e aos gestores responsáveis pelo acompanhamento da coleta de dados. Essas ações visam garantir a segurança das informações da escola.

Lembrei, agora que, quando me designaram como responsável pelo preenchimento do Censo Escolar, não havia ninguém para me instruir, já que a pessoa que exercia anteriormente essa função havia saído da escola, então, tive que ligar na secretaria municipal de educação para solicitar a realização do meu cadastro como usuária do Sistema Educacenso.

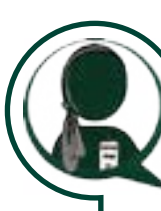

A regra diz que caso o responsável pelo preenchimento do Censo Escolar (superusuário do Sistema), por qualquer motivo, não exerça mais esta função, deverá ser cadastrado um novo superusuário, o qual será responsável pela nova gestão dos perfis e pela exclusão do superusuário anterior.

Se este procedimento não for realizado, como foi o que aconteceu com Natália, é necessário que o novo usuário entre em contato com o responsável pelo Censo Escolar da entidade hierarquicamente superior, quais sejam: Secretaria Municipal de Educação, Órgão Regional de Ensino, Secretaria Estadual de Educação ou Setec/MEC.

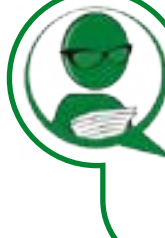

A secretaria municipal me cadastrou como superusuária da escola, mas eu não sabia que poderia cadastrar novos usuários para acessar a escola no Educacenso. Talvez seja interessante ter outra pessoa me ajudando.

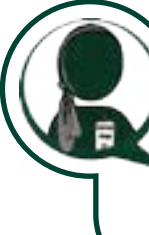

É sempre bom ter mais de uma pessoa na escola com acesso ao Educacenso para situações em que, por exemplo, o superusuário não esteja presente e seja necessário realizar alguma alteração nas informações.

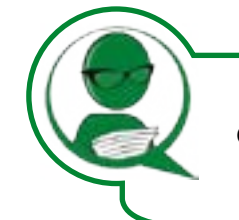

Como posso cadastrar um novo usuário?

É fácil! O menu Usuários é apresentado apenas para os Superusuários do Sistema. Neste menu é possível pesquisar e cadastrar novos usuários.

#### **Figura 4 – Cadastro de novos usuários**

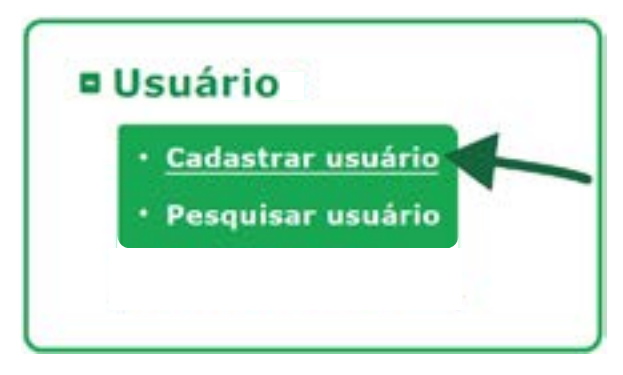

*Fonte: Inep.*

Para observar o passo a passo de como realizar esse procedimento no Educacenso, vamos acessar a navegação guiada e os vídeos tutoriais no site do Censo Escolar: *http://portal.inep. gov.br/censo-escolar*.

## **4.3 Conhecendo o Sistema Educacenso**

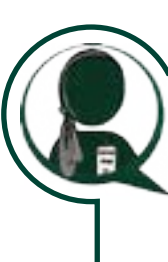

Antes de prosseguir nossos estudos, vamos retomar alguns pontos importantes para que possamos caminhar com maior segurança. Você deve se lembrar que o Educacenso é um sistema *on-line* que possibilita a coleta, a organização, a transmissão e a disseminação dos dados censitários.

Para realizar tudo isso, o Educacenso mantém um cadastro único de escolas, turmas, alunos, profissionais escolares em sala de aula, em uma base de dados centralizada no Inep.

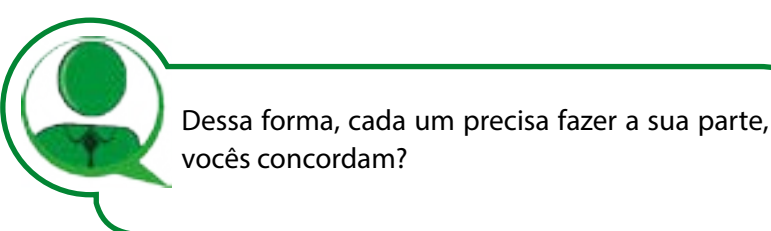

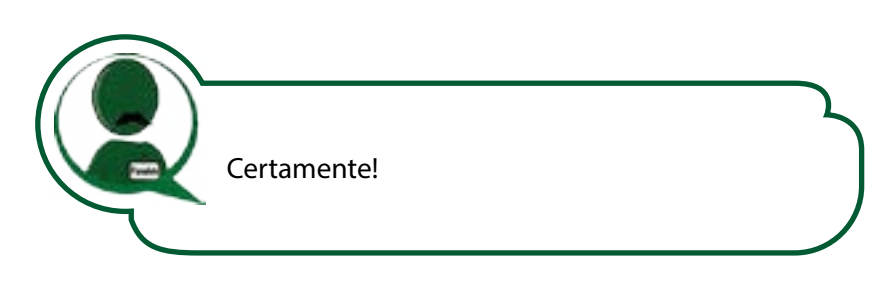

Uma coisa eu já descobri e gostaria de dividir com vocês. Para facilitar o preenchimento das informações no Sistema Educacenso, a melhor opção é realizar o preenchimento dos formulários na seguinte ordem: Escola, Turma, Aluno e Profissional Escolar.

#### **Atenção!**

Esteja alerta! Sempre que finalizar o cadastro de uma turma realize o vínculo dos alunos e profissionais escolares dessa turma. Esse procedimento evita a possibilidade de ocorrer esquecimentos.

 Uma dica! Saiba que O Sistema Educacenso foi desenvolvido para que o preenchimento seja realizado de forma consistente, alertando os usuários sobre informações que não se enquadram nas regras do Sistema. Há muitas regras que garantem a confiabilidade dos dados coletados pelo Educacenso: as regras de campos e as críticas de consistências.

Em que consistem essas regras? Como elas funcionam?

## **4.3.1 Regras do Sistema**

#### **Regras de campos**

Essas regras determinam condicionalidades entre as variáveis de coleta, evitando falhas na informação. As variáveis de coleta são denominadas "campos" no sistema e têm, entre si, regras estabelecidas para disponibilização e preenchimento. Nesse contexto, as variáveis "campos" tornam-se interdependentes.

Para você compreender melhor como essas regras funcionam, observe que, por exemplo, não é possível informar o campo de categoria de "escola privada" sem antes informar no campo "dependência administrativa" que a escola é privada, pois o campo fica desabilitado para edição.

#### **Figura 5 – Exemplo de Campos do Sistema**

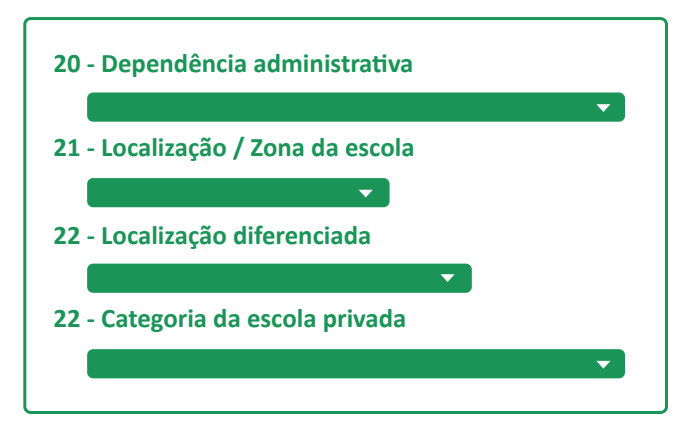

#### **Críticas de consistências**

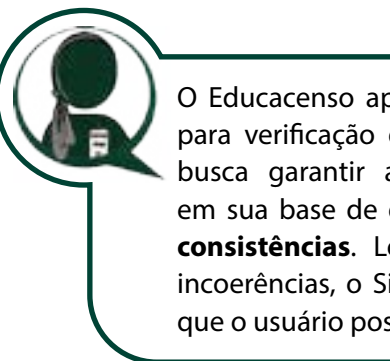

O Educacenso apresenta diferentes estratégias para verificação de inconsistências. O Sistema busca garantir a integridade e consistência em sua base de dados a partir das **críticas de consistências**. Logo, quando são detectadas incoerências, o Sistema emite mensagens para que o usuário possa corrigi-las.

As críticas de consistências apresentadas pelo Educacenso estão divididas em duas categorias: a) Críticas de consistências simples; b) Críticas de consistências cruzadas.

#### **a) Críticas de consistências simples**

São verificações realizadas em apenas um formulário (escola, turma, aluno e profissional escolar em sala de aula) que indicam falta de informação em algum campo ou invalidade

de algum dado informado. Assim, quando são detectadas inconsistências, o Sistema emite mensagens para que o usuário possa corrigi-las.

#### **b) Críticas de consistências cruzadas**

São verificações realizadas entre informações de diferentes formulários (escola, turma, aluno e profissional escolar em sala de aula) que indicam incoerências entre os dados informados.

> Para que você possa compreender melhor como isso funciona, apresentaremos agora quais são as mensagens emitidas pelo Educacenso nessas verificações, o seu significado e ainda um exemplo de inconsistência que pode acarretar na emissão da mensagem pelo sistema. Observe o quadro a seguir:

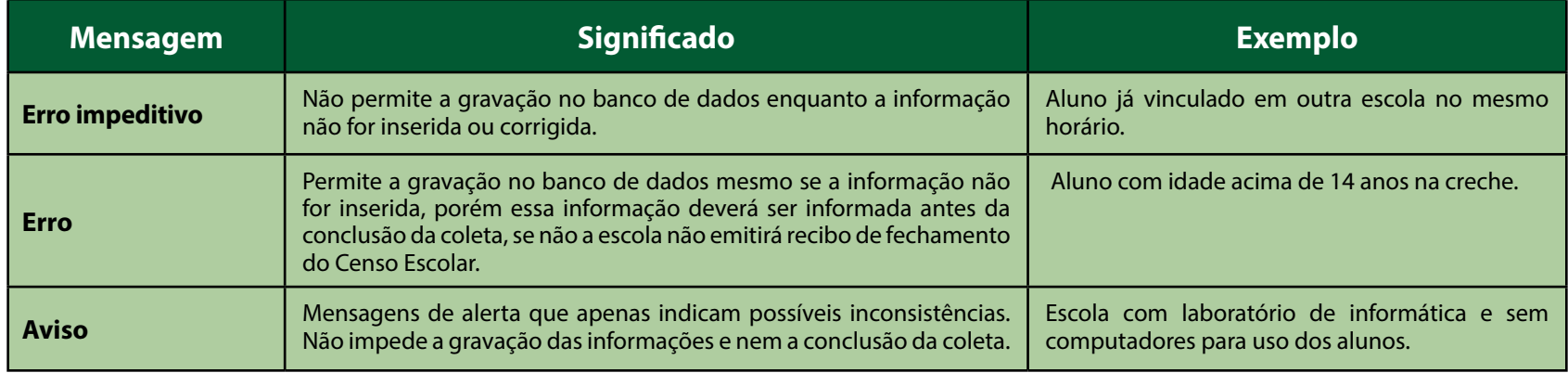

#### **Quadro 5 – Mensagens emitidas pelo Educacenso – críticas de consistências cruzadas**

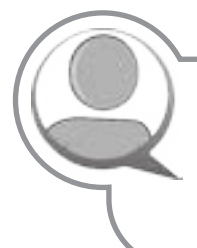

Muito bem! Agora que você já conhece as regras do Educacenso, explicaremos as funcionalidades do Sistema.

## **4.3.2 Acessando o Formulário da Escola**

## **Pesquisar Escola**

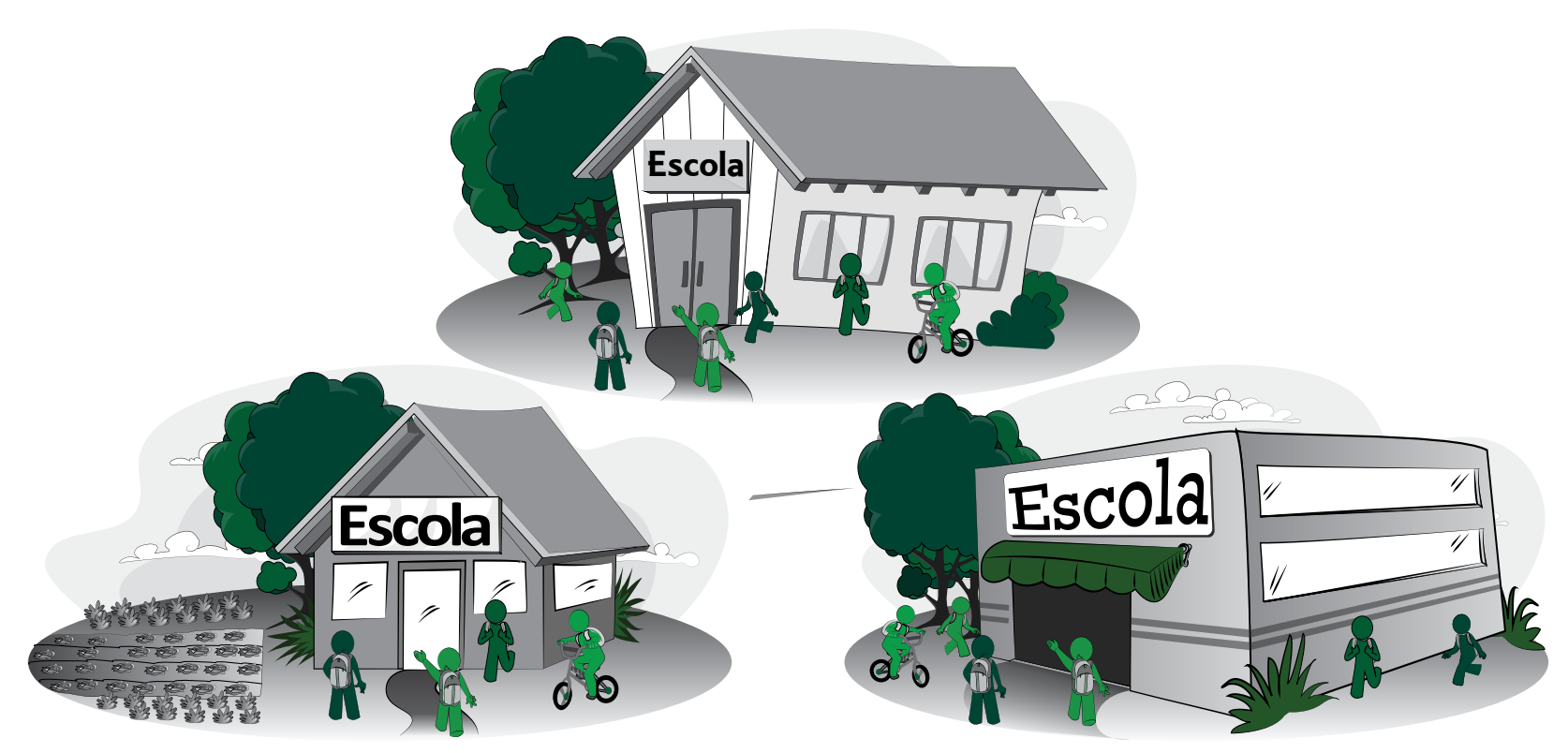

Para os perfis Inep, Setec/MEC, Secretaria Estadual, Secretaria Municipal e Órgão Regional, o Sistema disponibiliza a pesquisa de escola. Por meio dessa funcionalidade é possível realizar uma pesquisa utilizando os seguintes critérios:

**::** nome da escola;

- **::** UF;
- **::** município;
- **::** dependência administrativa;
- **::** situação de funcionamento.

No resultado da pesquisa é apresentada a opção de selecionar a escola.

## **Autenticação do Gestor Escolar**

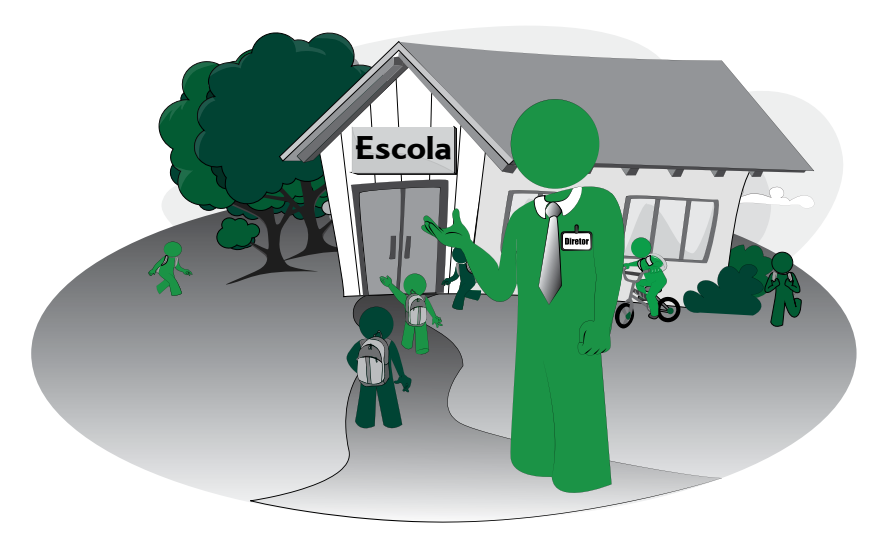

Ao selecionar a escola por meio da pesquisa ou acessando o perfil "Escola", o Sistema direciona para a autenticação do gestor escolar. Porém, antes de iniciar o preenchimento, aparecerá na tela o "Termo de Compromisso" para que o respondente do Censo Escolar confirme estar de acordo e ciente de que deve cumprir e fazer cumprir as regras referentes à inserção de dados fidedignos no Sistema.

O objetivo do Termo de Compromisso é conscientizar os informantes sobre a importância da fidedignidade dos dados declarados ao Censo Escolar, principalmente, no que se refere aos documentos escolares comprobatórios da matrícula e frequência dos alunos.

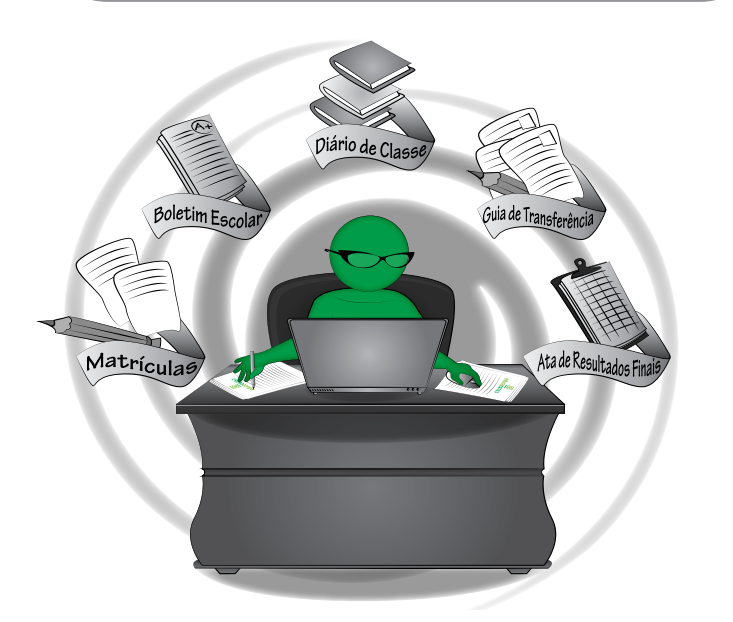

Após o "de acordo" com o Termo de Compromisso, os campos de autenticação do Gestor Escolar serão habilitados e devem ser preenchidos com os dados do responsável legal pela escola. O gestor escolar torna-se automaticamente um usuário do Sistema com perfil leitor de sua escola. Ao cadastrar seus dados no Sistema, ele receberá uma senha de acesso em seu e-mail. Dessa forma, o gestor escolar poderá acompanhar as informações que estão sendo declaradas de sua escola. Observe que declarar os dados do gestor escolar é obrigatório antes de realizar qualquer outra ação no Sistema.

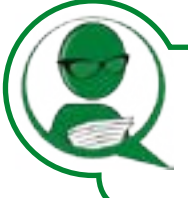

Agora fiquei preocupada! Eu não sabia que tinha que declarar os dados do responsável legal e acabei declarando os meus dados pessoais em vez dos dados do gestor escolar.

Conforme vimos na Unidade II, a Portaria MEC/GM nº 316, de 4 de abril de 2007, estabelece que os diretores e dirigentes dos estabelecimentos de ensino público e privado são os responsáveis pela veracidade das informações declaradas, por isso é tão importante ter a informação do gestor escolar. É por meio da Autenticação do Gestor Escolar que é possível identificá-lo. Os dados dos respondentes do Censo Escolar, como é o seu caso, ficam guardados no cadastro de usuário.

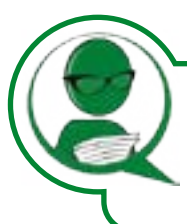

E como faço para alterar os dados do gestor escolar?

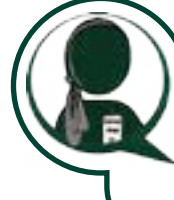

Durante o período de coleta e de retificação, você poderá acessar o Sistema Educacenso e realizar as alterações necessárias por meio do menu "Escola", no item "Autenticação do Gestor Escolar". Para observar o passo a passo de como realizar esse procedimento, acesse a navegação guiada no site do Censo Escolar: http://portal.inep.gov.br/censo-escolar.

#### **Bloquear e desbloquear acesso**

O Sistema Educacenso disponibiliza para o perfil estadual o "bloqueio" e o "desbloqueio" de escola para o preenchimento do Censo Escolar. Essa funcionalidade é muito utilizada pelos estados que possuem sistema próprio e irão realizar a migração de dados. Dessa forma, ao bloquear as escolas, o Sistema Educacenso irá apresentar uma mensagem com a informação do bloqueio durante a realização da migração. Essa ação evita a sobreposição de preenchimento. Após a migração de dados é possível desbloquear as escolas para que possam acessar às informações e conferir os dados declarados.

#### **Atenção!**

Se a sua rede de ensino tem um sistema próprio de coleta, as informações referentes ao Censo Escolar podem ter sido migradas para o Sistema Educacenso. Nesse caso, as secretarias de educação estaduais e municipais repassam às escolas as orientações específicas.

## **4.3.3 Formulário de Escola**

Como você viu, o acesso é simples. Após fazer isso, você irá observar que o "Formulário de Escola" se divide em três partes: *Identificação, Caracterização e Dados Educacionais*, que você vai conhecer agora!

### **Identificação**

Envolve as informações cadastrais e de localização da escola, tais como nome, endereço, telefone, dependência administrativa, localização/zona da escola, regulamentação/ autorização do conselho ou órgão municipal, estadual ou federal de educação, etc.

#### **Você sabia?**

Apenas a coordenação estadual do Censo Escolar e o Inep têm autonomia para realizar alteração dos campos: Município, Órgão Regional, Localização/Zona da escola e Dependência Administrativa.

Nesses casos as alterações dessas informações devem ser realizadas com base na documentação comprobatória enviada à secretaria estadual de educação.

#### **Caracterização**

Envolve as informações relativas à infraestrutura, equipamentos e funcionários da escola.

> Esteja atento, pois essas informações são essenciais para a efetivação das políticas públicas voltadas para as escolas. Dessa forma, é imprescindível que estes dados estejam sempre atualizados.

#### **Dados Educacionais**

Envolve dados que dizem respeito às atividades educacionais oferecidas pela escola. É a partir das informações de dados educacionais que podemos identificar características pedagógicas da escola, por exemplo, se é uma Escola Indígena ou se trabalha com materiais específicos para atendimento da diversidade, entre outras informações educacionais.

#### **Atenção!**

Esses campos são condicionais para a abertura das informações no formulário de turma, ou seja, as opções no "Formulário de Turma" só serão habilitadas após serem preenchidas as informações nos "Dados Educacionais" da escola.

Agora, que tal verificarmos as informações que você declarou na escola?

Ótima ideia! Assim terei a oportunidade, não só de mostrar o que fiz como de confirmar se está tudo correto!

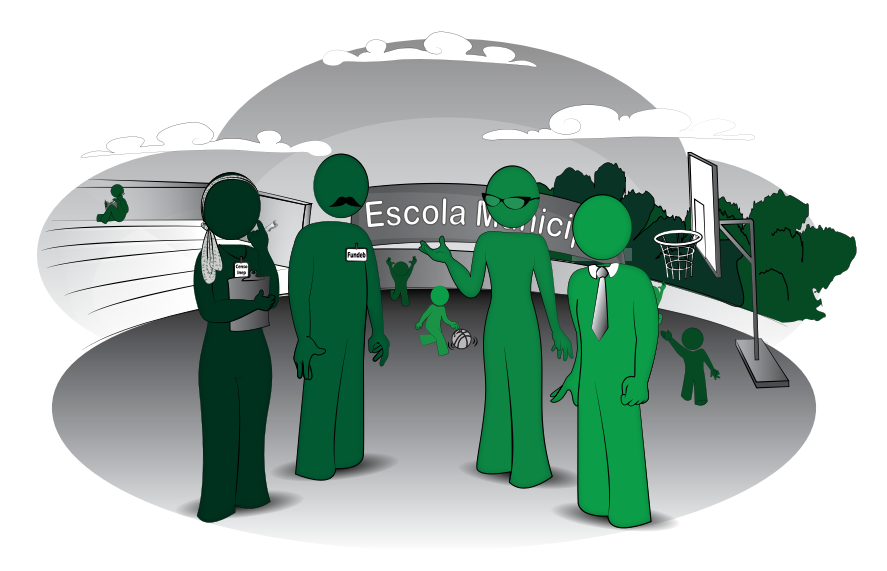

"Alunos", "Profissionais Escolares" e "Admitidos após o Censo" possibilitando que essas informações sejam remanejadas para o Censo do ano corrente.

#### **Atenção!**

A ferramenta "Remanejamento" existe para facilitar o trabalho do respondente, mas a conferência das informações é necessária, principalmente, daquelas relacionadas aos formulários de alunos e profissionais escolares para que não fiquem desatualizados.

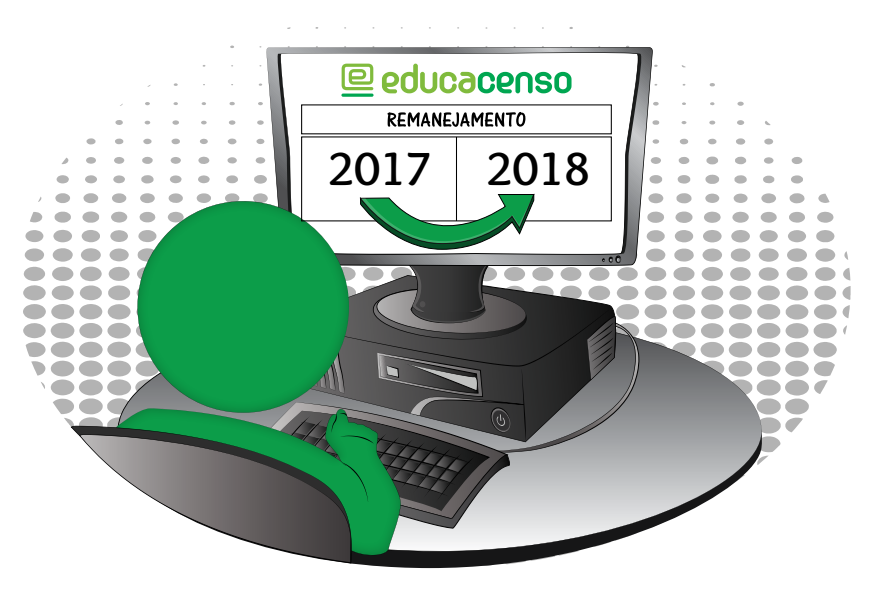

#### **4.3.5 Formulário de turma**

## **4.3.4 Remanejamento**

O Remanejamento é uma ferramenta que foi criada para facilitar o preenchimento do Censo Escolar. Seu objetivo é apresentar as informações do ano anterior sobre "Turmas",

O formulário de turma deve ser preenchido com as informações cadastrais da turma, ou seja, nome, horário de funcionamento, tipo de atendimento, etapa de ensino, disciplinas, etc.

## **Atenção!**

O formulário de turma será o elo entre as informações da escola e de seus alunos e profissionais escolares.

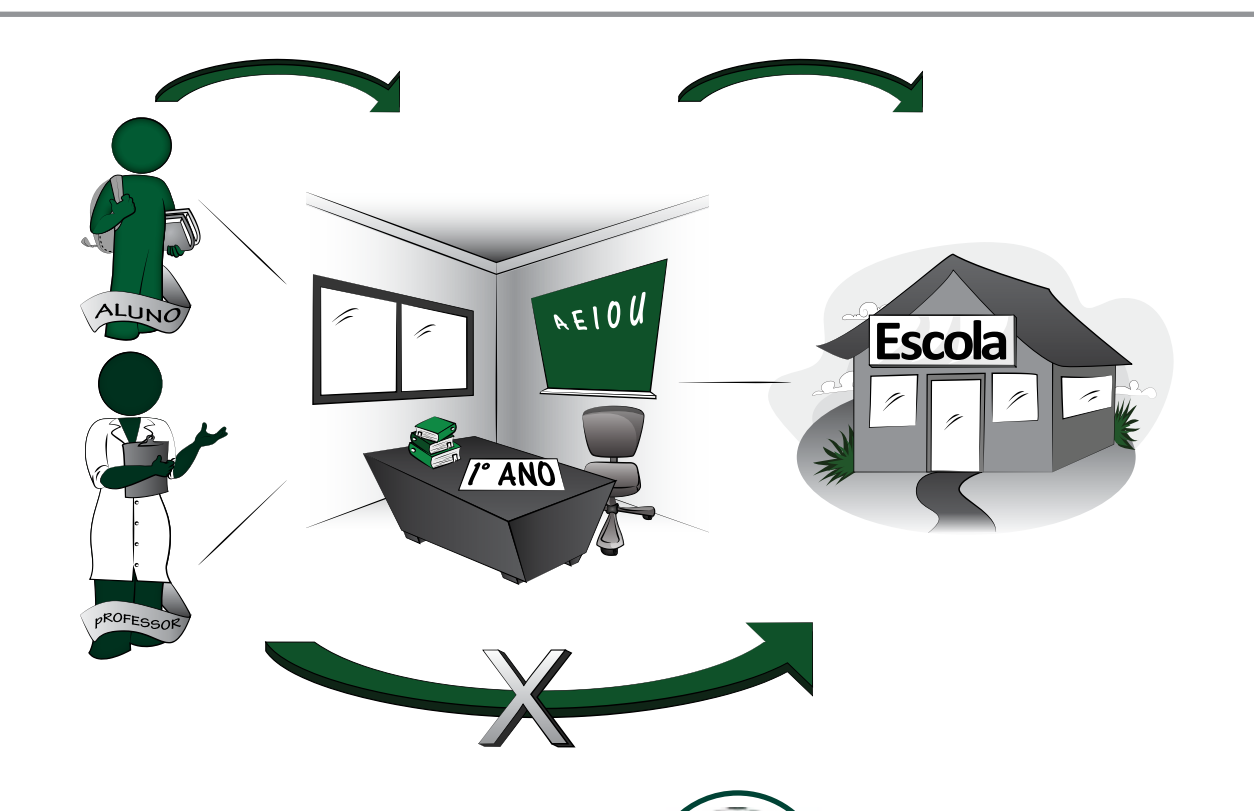

Ao cadastrar as turmas da escola fiquei na dúvida em como preencher as turmas de "atividade complementar" do Programa Novo Mais Educação.

Não se preocupe, Natália, no site do Censo Escolar há um material que foi elaborado exatamente para orientar os usuários no preenchimento das informações do formulário de turmas do Programa Novo Mais Educação.

#### **Atenção!**

Você pode tirar dúvidas relativas a declaração de informações no Censo Escolar que são utilizadas em programas educacionais acessando o documento Orientações de Preenchimento do Censo Escolar 2017 – Programas e Políticas Federais no site do Censo Escolar: http://portal.inep.gov.br/censo-escolar

## **4.3.6 Formulário de Aluno e Profissional Escolar em sala de aula**

O formulário de aluno e profissional escolar em sala de aula contempla informações de identificação e dados pessoais, como documentação, endereço residencial, entre outras.

#### **Curiosidade!**

Você sabia que o Sistema Educacenso possui cerca de 104,1 milhões de cadastros de alunos e profissionais escolares, em 2016? E que a cada ano o Sistema registra uma média de 4,4 milhões de novos cadastros de alunos e profissionais escolares?

Desta forma, ao preencher esses campos, é preciso antes pesquisar os alunos e profissionais escolares para verificar se já não constam na base de dados do Educacenso. Para isso, clique em "Pesquisar", digite no campo apropriado o nome do aluno ou do profissional escolar, preencha seus dados e conclua a pesquisa. Caso não encontre resultados, aí então será possível cadastrar novos alunos e profissionais escolares.

#### **Atenção!**

A realização de uma pesquisa detalhada do aluno e do profissional escolar é fundamental para evitar a duplicidade de cadastros. Dessa forma, é importante que sejam esgotadas todas as possibilidades de pesquisa antes de realizar um novo cadastro.

Depois de encontrar o aluno ou o profissional escolar, é possível vinculá-los a uma turma. Somente após o vínculo do aluno ou profissional escolar, é possível realizar alterações nos dados cadastrais.

#### **Atenção!**

O vínculo é o mecanismo de registro da relação entre o aluno ou profissional escolar com as turmas da escola daquele ano de coleta.

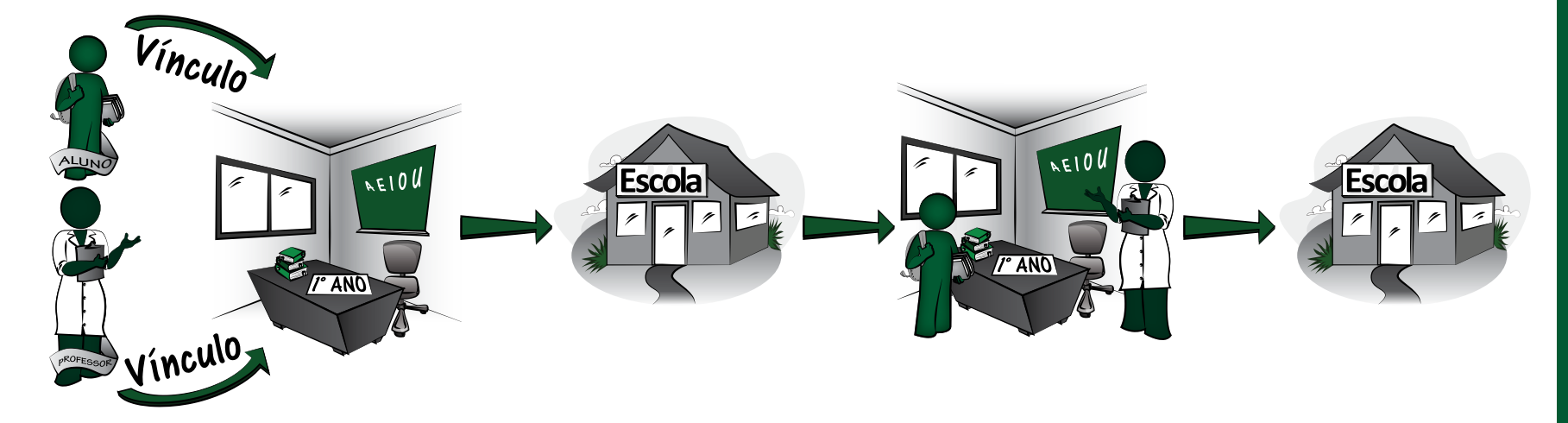

### **4.3.7 Migração**

As escolas, municípios e estados que possuem *sistemas próprios* de coleta de informações e desejam realizar a migração desses dados para o Sistema Educacenso podem utilizar a funcionalidade "Migração", disponível no menu do sistema.

> Para quem tem sistema próprio, há vantagens em se utilizar o processo de migração de dados. Confira!

Maior integridade e consistência dos dados:

O sistema de origem poderá ter informações de gestão escolar que permitem um controle maior dos dados que estão sendo declaradas nesse sistema, garantindo assim maior consistência a informação que será migrada ao Sistema Educacenso.

Evita o retrabalho para o preenchimento e previne a existência de erros causados pela redigitação:

Ao migrar os dados do sistema de origem para o Sistema Educacenso, evita-se que as escolas respondam mais de uma vez a mesma informação e previne que haja incompatibilidade de informações entre os sistemas causados por erros de digitação.

Reduz a necessidade de recursos internos para realização de duas coletas de dados:

A realização de apenas uma coleta garante ao gestor economia com relação aos recursos utilizados com treinamentos e tempo gasto pelo servidor no desempenho de determinada atividade.

Para realizar a migração de dados é necessário perpassar por algumas etapas destacadas a seguir:

**1ª** Exportação de dados do Censo Escolar do ano anterior.

**2ª** Atualização das informações do Censo Escolar do ano anterior no sistema próprio de coleta com a carga do número de identificação do aluno e do profissional escolar.

**3ª** Processo de identificação de aluno e profissional escolar sem ID.

**4ª** Preparação do arquivo em txt para validação de dados de acordo com o *layout* estipulado pelo Inep.

**5ª** Importação de dados no ambiente de treinamento apenas para teste e posteriormente, no ambiente de produção.

**6ª** Acompanhamento do processo de importação.

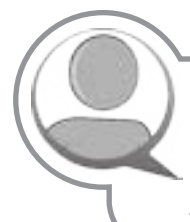

No site do Censo Escolar (http://portal.inep. gov.br/censo-escolar) você encontrará informações detalhadas e o passo a passo de como realizar esse procedimento.

## **4.3.8 Relatórios**

#### **Atenção!**

Após preencher todos os formulários é necessário conferir as informações por meio dos Relatórios disponíveis no Sistema e realizar o Fechamento do Censo da escola.

São disponibilizados diferentes tipos de relatórios no Sistema Educacenso. Esses relatórios possuem objetivos diferenciados, conforme descrito a seguir:

#### **a) Relatórios de Perfis**

Estes relatórios disponibilizam informações de acordo com o perfil do usuário (secretaria estadual de educação, secretaria municipal de educação, órgão regional de ensino, escola, Setec/MEC ou Inep) e são utilizados para o acompanhamento dos dados declarados ao Censo Escolar.

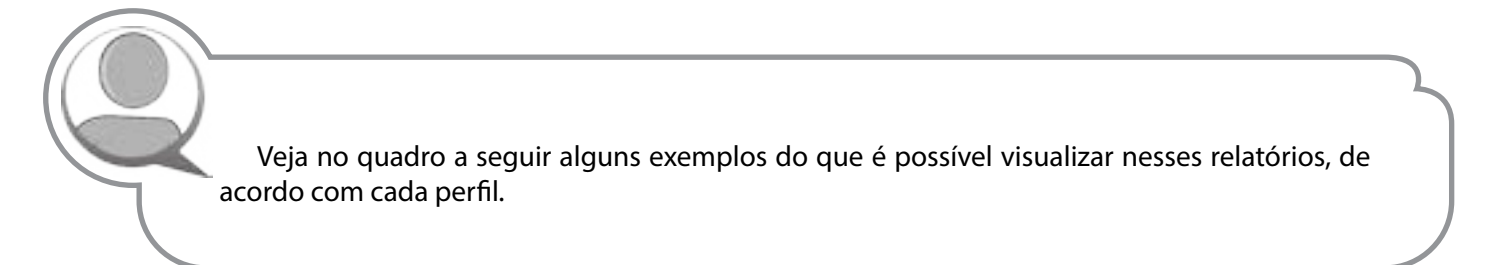

#### **Quadro 6 – Exemplos de visualização de cada perfil**

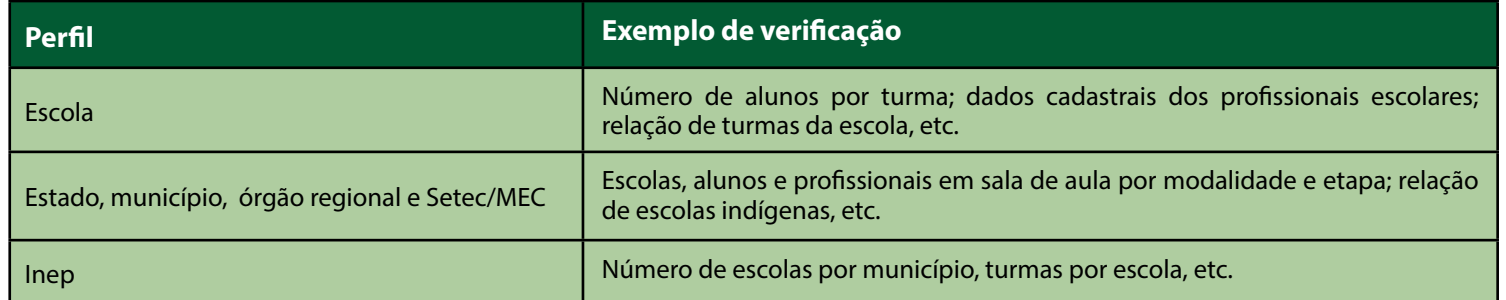

*Fonte: Inep.*

### **b) Relatórios Gerenciais**

Disponibilizam verificações que apontam incoerências nas informações declaradas pelas escolas ou a falta de informação. Estes relatórios comparam as informações das escolas de sua região com os dados das escolas de todo o País, tendo como objetivo identificar os casos que precisam ser verificados pelos gestores. Dessa forma, são encaminhados periodicamente para as secretarias estaduais de educação para que sejam repassados para os órgãos regionais e secretarias municipais de educação. Para o perfil escola, esses relatórios estão disponíveis no Sistema Educacenso como Relatórios Gestores.

Estes relatórios retratam informações incoerentes e que só podem ser apontadas por meio de análises mais amplas com o cruzamento de dados entre as escolas de todo o País. O quadro a seguir nos traz alguns exemplos desses relatórios:

## **Quadro 7– Exemplos de relatórios**

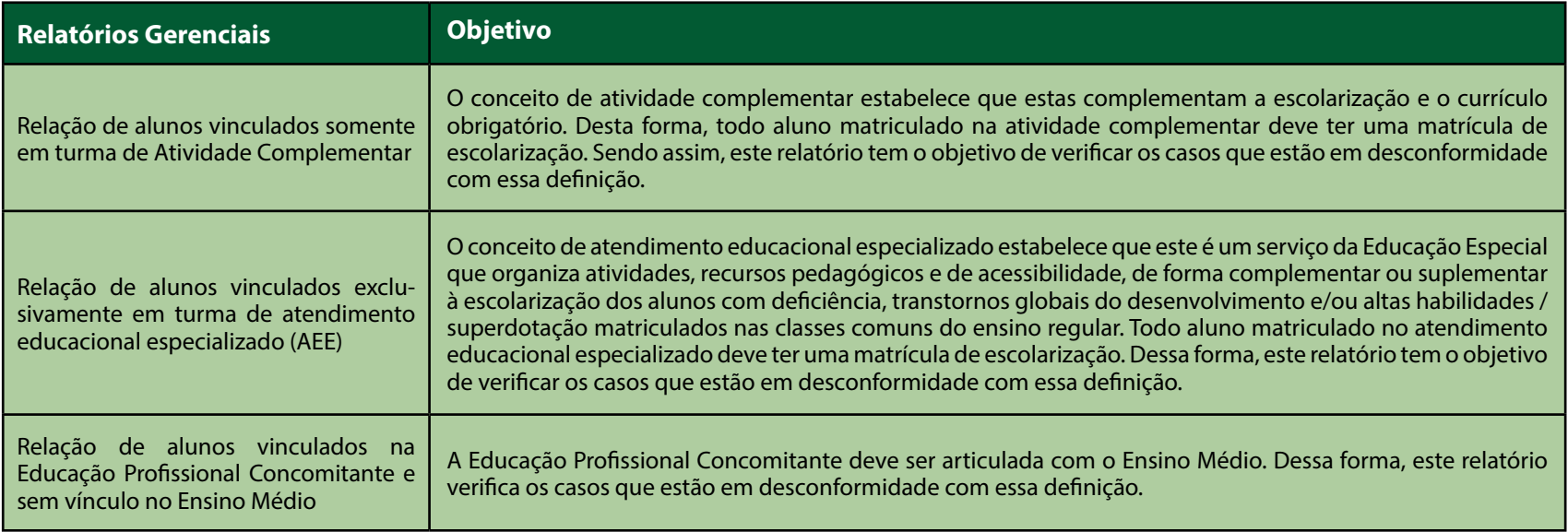

*Fonte: Inep.*

#### **c) Relatórios Gestores**

São relatórios disponibilizados no Educacenso aos gestores municipais e estaduais de educação para conferência das informações prestadas pelas escolas. Apresentam informações, por escola, do número de matrículas de escolarização, atividade complementar e Atendimento Educacional Especializado (AEE), número de alunos que utilizam transporte escolar, relação de gestores escolares, relação de escolas faltantes, informações essas que estão diretamente ligadas ao repasse de recursos financeiros pelo Governo Federal.

#### **Atenção!**

Estes relatórios são disponibilizados:

- **::** no período de **retificação** do Censo Escolar, para que os gestores tenham a possibilidade de conferir e corrigir as informações durante esse período; e
- **::** após a publicação dos dados finais, para ciência das informações que serão contabilizadas no repasse de recurso.

Esses relatórios têm o intuito de inteirar os respondentes do Censo Escolar e os gestores estaduais e municipais de educação sobre possíveis incorreções, tais como matrículas informadas no Módulo "Situação do Aluno" do ano anterior como aprovadas e que foram informadas no Censo Escolar do ano corrente na mesma série ou que regrediram em relação à etapa informada no ano anterior.

Neste caso, veja que não poderão ser realizadas correções nas informações da Situação do Aluno do ano anterior, mas você deve conferir a etapa da matrícula do ano corrente e, caso haja necessidade, a informação poderá ser corrigida no período de *retificação*.

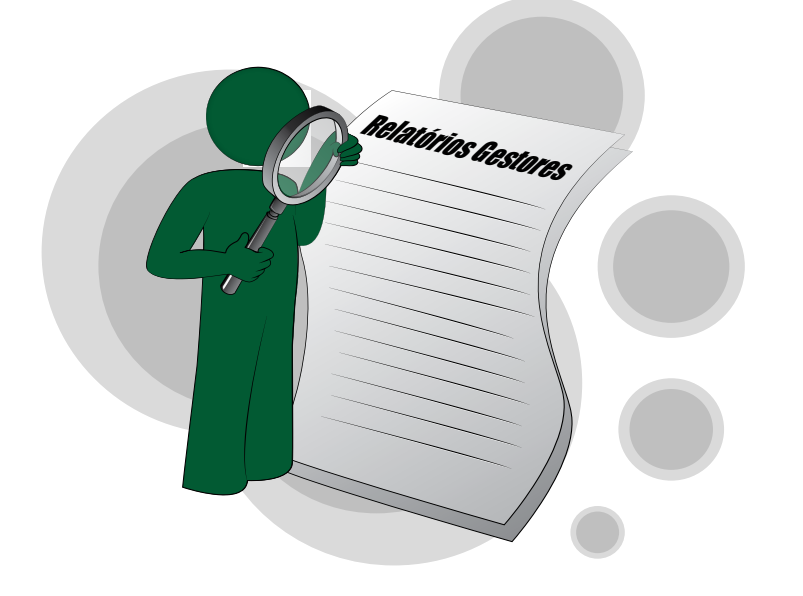

#### **d) Notificações**

Relatórios disponibilizados no Sistema Educacenso no período de retificação que apontam incoerências de informações entre os dados do módulo da "Situação do Aluno" do ano anterior e as informações da "Matrícula Inicial" do ano corrente.

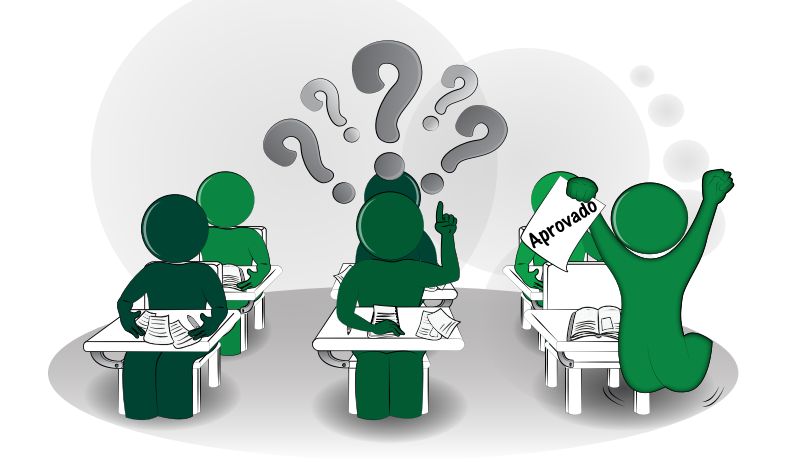

## **4.3.9 Módulo de Confirmação de Matrícula**

Este módulo foi criado com o objetivo de atender a demanda existente a partir da Portaria nº 235, de 4 de agosto de 2011, que se encontra no endereço: *http://portal.inep.gov.br/ basica-censo-escolar-legislacao*, a qual estabelece parâmetros de controle de qualidade para tratar inconsistências nos dados estatísticos, principalmente, no que se refere a alunos com dupla matrícula de escolarização.

Trata-se de uma ferramenta que permite às escolas, secretarias municipais e estaduais de educação e Setec (Secretaria de Educação Profissional e Tecnológica/MEC) confirmarem ou desconsiderarem as matrículas dos alunos que estão com duplo vínculo de escolarização. Dessa forma, o módulo de confirmação de matrícula é uma etapa muito importante do processo de coleta e as escolas não podem deixar de verificar esse módulo durante todo o período de coleta, retificação e no período de dez dias exclusivos para confirmação/desconsideração de matrículas.

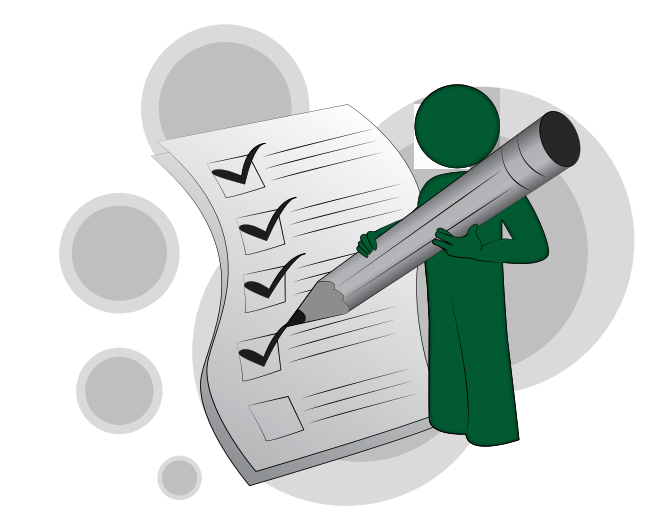

## **4.3.10 Análise Comparativa**

Funcionalidade que apresenta o número de matrículas do ano corrente comparando-o ao do ano anterior, de acordo com o perfil de acesso ao Educacenso. Ou seja, para cada escola, por exemplo, é apresentado o número de matrículas por etapa de ensino, permitindo a visualização de onde houve aumento ou diminuição de matrículas, por meio da comparação entre os números informados na coleta atual e no ano anterior. Este relatório indica os casos em que o percentual da coleta das escolas/ municípios está inferior a 80% em relação ao ano anterior.

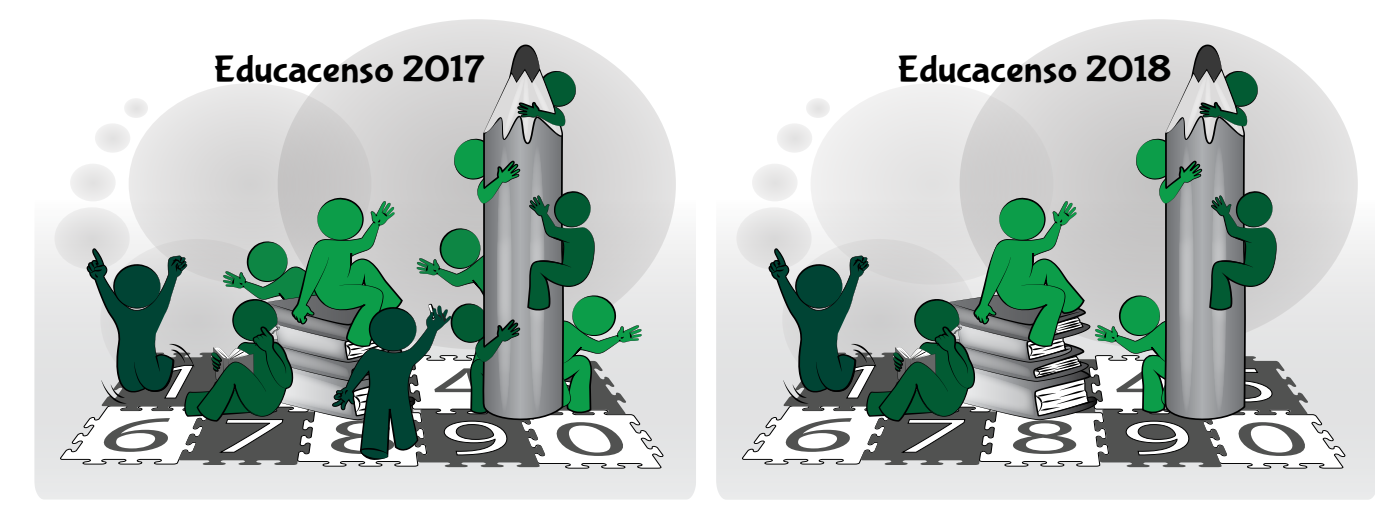

## **4.3.11 Situação do Aluno**

O módulo "Situação do Aluno" é a segunda etapa de coleta do Censo Escolar e só fica disponível no Sistema Educacenso após o final do ano letivo, geralmente, em fevereiro do ano subsequente. O módulo Situação do Aluno tem por objetivo coletar as informações referentes ao "rendimento" (aprovado e reprovado) e "movimento" (falecido, transferências, deixou de frequentar) dos alunos vinculados à escola ou que foram admitidos após a data de referência do Censo Escolar. Veja que há duas situações a se considerar: a) os alunos declarados na escola na coleta da matrícula inicial; e b) os alunos admitidos após o Censo.

#### **a) Para os alunos declarados na escola na matrícula inicial**

Ao acessar o Sistema Educacenso, será apresentada a lista de turmas informadas no Censo Escolar, sendo que em cada turma aparecerá a lista de alunos declarados na escola na matrícula inicial. Para cada aluno serão habilitadas as informações possíveis de serem preenchidas, de acordo com a etapa de ensino correspondente.

#### **b) Para alunos admitidos após o Censo**

Para informar os dados de rendimento e movimento dos alunos que entraram na escola após a data de referência do Censo Escolar, é necessário utilizar a funcionalidade "Admitido Após o Censo" e realizar a pesquisa do aluno. Assim que for apresentado o resultado, você deverá informar a turma em que o aluno foi admitido e preencher as informações relativas ao seu rendimento e movimento.

#### **Atenção!**

Apenas alunos cadastrados e vinculados em alguma escola na coleta da matrícula inicial poderão ser admitidos após o Censo. Na Situação do Aluno, não é possível cadastrar novos alunos ou alterar os dados cadastrais dos alunos existentes.

A Situação do Aluno será a próxima etapa da qual irei participar.

Isso mesmo! Como será a primeira vez que você irá preencher essa etapa da coleta, é importante você acessar a Navegação Guiada no site do Censo Escolar, http://portal.inep.gov.br/censo-escolar, com o passo a passo do preenchimento.

## **4.3.12 Fechamento do Censo Escolar e Encerramento do Ano Escolar**

Para concluir o preenchimento do Censo Escolar no Sistema Educacenso, é necessário solicitar o "Fechamento do Censo Escolar", na etapa de coleta da Matrícula Inicial, e o "Encerramento do Ano Escolar", na etapa de coleta no módulo Situação do Aluno. Essas funcionalidades têm o papel de realizar uma verificação final nos dados declarados e, caso não exista nenhum erro de consistência no dado, o Sistema emite um Recibo.

#### **Atenção!**

O Recibo de Fechamento do Censo Escolar/ Encerramento do Ano Escolar é o comprovante da escola com relação ao preenchimento daquela etapa da coleta do Censo Escolar daquele ano.

O recibo de Fechamento do Censo Escolar e do Encerramento do Ano Escolar é o documento que comprova que a escola concluiu o preenchimento do Censo Escolar e apresenta resumidamente os dados informados pela escola. Por isso, é fundamental que a própria escola realize o fechamento/encerramento e arquive o recibo para futuras consultas.

#### Censo escolar da educação básica INEP Ministério da Educação **Instituto Nacional de Estudos e Pesquisas Educa** Sistema disponível apenas para leitura. Escola fechada! Para cadastrar/editar dados, faz-se necessário retificação do Censo. As informações constantes neste recibo poderão sofrer alterações, devido a correções de inconsistências identificadas pela Secretaria Estadual de Educação ou pelo Inep. **Educacenso 2017 53017110 - ESCOLA TUTORIAL Recibo Dados da entidade** Código da Escola: 53017110<br>Nome da Escola: 5300 ESCOLA TUTORIA Nome da Escola: ESCOLA TU<br>Situação de Euncionamento: Fm Atividade Situação de Funcionamento: Em Atividade Dependência administrativa: Estadual Localização/ Zona da escola: Urbana<br>Localização diferenciada da escola: Não se anlica Localização diferenciada da escola: UF: DF Município: Brasília **Informações cadastrais Profissionais Escolares Disciplinas Profissionais/m confirmadas sem Docentes titulares - Docentes tutores - Auxiliares Auxiliares/assist Turmas Alunos onitores de Tradutores/Inter Docentes coordenadores de tutoria (de (de módulo ou disciplina) entes docente atividade pretes de Libras módulo ou disciplina) - EAD EAD educacionais complementar** 2 0 1 1 2 0 0 0 0 0 0 Informações de vinculo They are complication that they **Solice de similar** Alungs que utilizam ineregaria escola Ariggicac D'E du seu eri neta Festivanonia da Como Festiva - Friumentosa 300 None drinkens: **DEL DOCUMENTO** D'E de idiomatic 100 MOT is 002 DRIVING AND CROWNS AND VALUE VIOLATIONS Código do rentivo ............

## **4.4. Lógica do Censo Escolar**

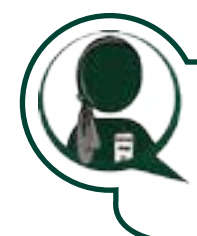

Até então, as nossas conversas foram importantes para você entender as funcionalidades do Sistema Educacenso. Vamos agora avançar nossos estudos no sentido de compreender a lógica que orienta o preenchimento do Censo Escolar. Comece observando atentamente o diagrama a seguir:

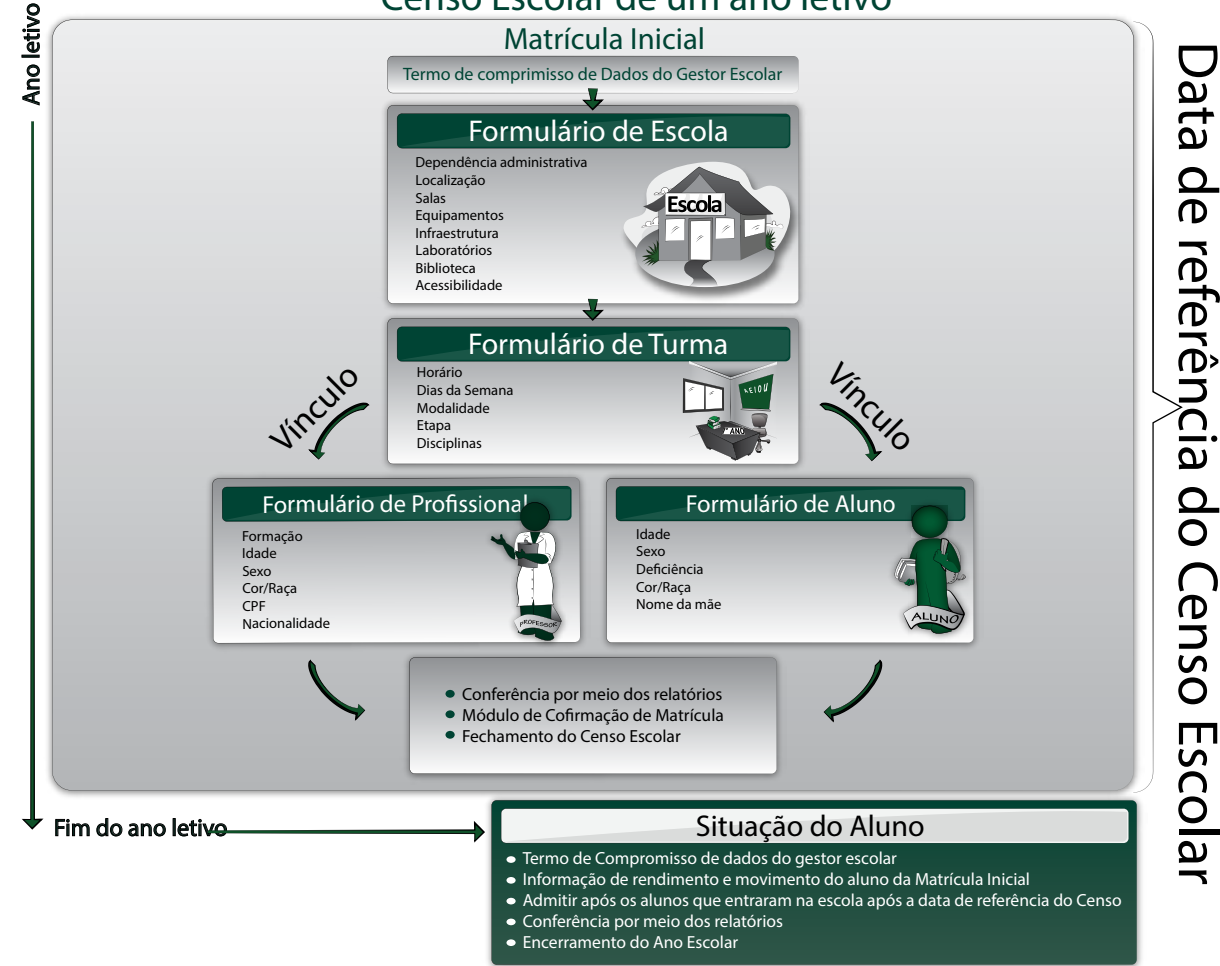

## Censo Escolar de um ano letivo

Interessante, pois ele nos dá uma visão geral do Censo Escolar em um ano letivo. Posso falar, passo a passo, o que eu entendi do diagrama e das explicações?

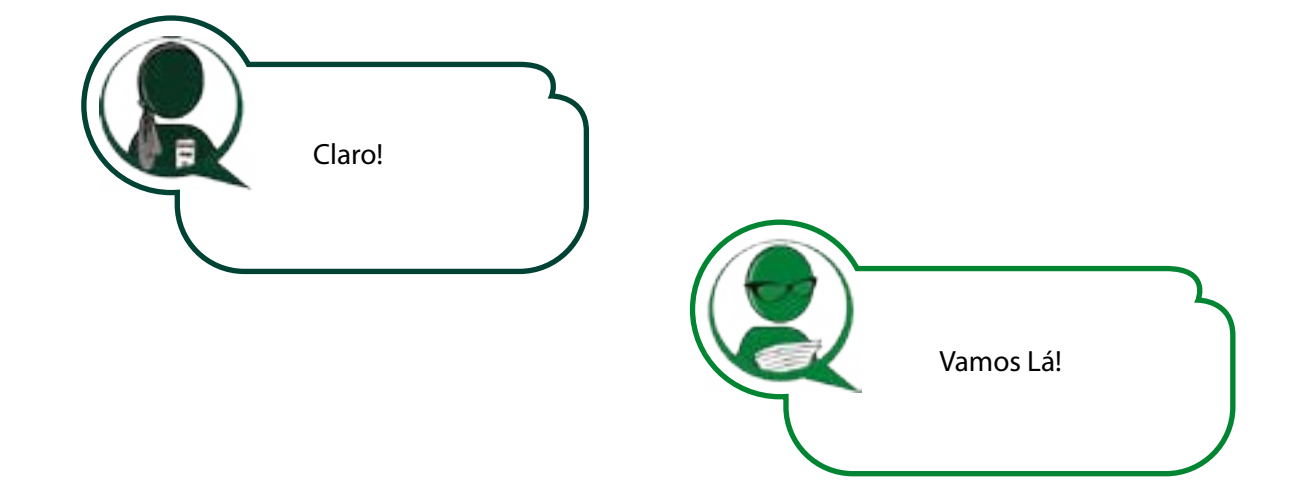

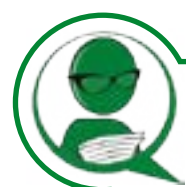

### **Na Matrícula Inicial**

- **1º.** Confirmar o Termo de compromisso, preencher os dados do Gestor Escolar e atualizar os dados cadastrais da escola;
- **2º.** Cadastrar as turmas da escola que estavam em funcionamento na data de referência do Censo Escolar;

**3º.** Pesquisar os alunos e Profissionais Escolares e vinculá-los às turmas e, se necessário, realizar a atualização de seus dados cadastrais;

- **4º.** Realizar a conferência das informações declaradas por meio dos relatórios;
- **5º.** Realizar a confirmação ou a desconsideração dos alunos que estão com duplo vínculo no "Módulo de Confirmação de Matrícula";
- **6º.** Solicitar o Fechamento do Censo Escolar e arquivar o Recibo.

#### **No módulo Situação do Aluno**

- **1º.** Confirmar o Termo de Compromisso e preencher os dados do gestor escolar;
- **2º.** Acessar as turmas da escola e preencher os dados de rendimento e movimento dos alunos de cada uma das turmas;
- **3º.** Realizar a pesquisa dos alunos admitidos após o Censo, selecioná-los e informar o rendimento e movimento de cada aluno;
- **4º.** Realizar a conferência das informações declaradas por meio dos relatórios;
- **5º.** Solicitar o Encerramento do Ano Escolar e arquivar o Recibo.

Muito bem! Vencemos mais uma importante etapa deste curso! Tem sido gratificante constatar o seu progresso! Encontramo-nos na próxima unidade!

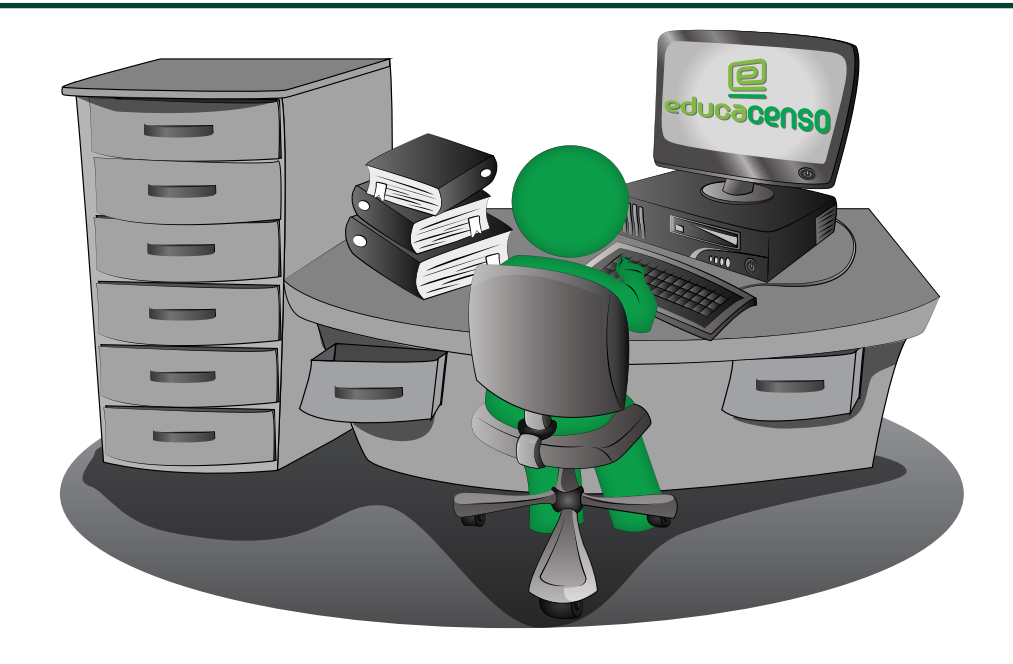

## **Unidade IV em síntese**

Nessa unidade tivemos a oportunidade de apresentar as funcionalidades do Educacenso com o objetivo de auxiliá-lo no preenchimento das informações coletadas no Censo Escolar, como também de lhe proporcionar uma visão geral sobre o Sistema e a lógica que orienta sua estrutura. Esses conhecimentos irão contribuir para que você, dentro de seus limites de atuação, possa realizar seu trabalho com maior segurança: seja declarando corretamente as informações, ciente de suas responsabilidades em face à obrigatoriedade, exatidão e fidedignidade das informações declaradas, seja utilizando essas informações de maneira adequada. Lembramos que há várias formas de acompanhamento dos dados do Censo Escolar, sobre as quais estaremos conversando a seguir.

Aguardamos você na próxima unidade!

## **Glossário**

**Avaliação de consistência:** refere-se aos procedimentos de identificação/verificação de incoerências relacionados aos dados informados; verificação básica de erros de informação no preenchimento do Censo Escolar.

**Banco de dados relacional:** um banco de dados é uma aplicação que armazena as informações de dados em formato de tabelas. O que torna um banco de dados relacional são as relações que podem ser estabelecidas entre essas tabelas a partir de informaçoes primárias existentes em ambas.

**Chaves primárias:** são informações cadastrais ou combinação de informações que possuem a propriedade de identificar, por exemplo, uma pessoa ou uma instituição. Corresponde a uma informação determinante, pois se refere a um campo ou conjunto de campos que distingue cada registro de todos os outros registros de um banco de dados.

**Educacenso:** é um sistema *on-line* que visa coletar, organizar, transmitir e disseminar os dados censitários. Para isso, mantém informações de escolas, turmas, alunos e profissionais escolares em sala de aula, em uma base de dados centralizada no Inep, possibilitando maior rapidez na atualização das informações.

**Escolas faltantes:** são aquelas que responderam ao Censo Escolar do ano anterior e não responderam ao Censo Escolar do ano corrente.

**Estatística descritiva:** parte da estatística que lida com

a organização, resumo e apresentação de dados. Essa caracterização e apresentação de dados de forma resumida e elucidativa também é conhecida como análise exploratória de dados. A representação dos dados pode ser feita por tabelas, gráficos e medidas descritivas de posição (por exemplo, a média, a mediana e a moda) e dispersão (por exemplo, a amplitude e o desvio padrão).

**Identificação única:** é o número atribuído pelo Inep, composto por 12 dígitos, que identifica os alunos e profissionais escolares no Sistema Educacenso.

**Layout:** para o Censo Escolar, é a disposição em que devem ser enviadas as informações dentro do arquivo texto no processo de migração de dados de sistemas próprios para o Sistema Educacenso.

**Migração:** é o processo de declaração de dados ao Sistema Educacenso para usuários que possuem sistemas próprios de gestão escolar, por meio de procedimentos de exportação de dados para sistemas locais e importação para o Educacenso. A importação de dados deverá ser realizada com base no *layout*  divulgado pelo Inep.

**NIS:** o Número de Identificação Social (NIS) é o número de cada pessoa registrada no Cadastro Único. O NIS é de caráter único, pessoal e intransferível.

**Pesquisas comparativas:** são pesquisas que realizam uma

comparação entre a mesma variável em grupos diferentes (ano de pesquisa, estado, país, faixa etária, etc.) com a finalidade de verificar semelhanças e explicar divergências.

**SIEd:** o Sistema Integrado de Informações Educacionais (SIEd) caracterizava-se como sistema nacional de informações e estatísticas educacionais que fornecia informações e ferramentas gerenciais para todas as secretarias estaduais de educação, para municípios e delegacias regionais de educação.

**Txt.:** é uma extensão para arquivos de texto que contém pouca formatação (ex.: sem negrito ou itálico). A definição do formato Txt. não é especificada, mas normalmente coincide com o formato aceito pelo sistema terminal ou simples editor. Arquivos com a extensão Txt. podem ser facilmente lidos ou abertos por qualquer programa que lê texto e, por essa razão, são considerados universais (ou plataforma independente).

## **Ampliando seus horizontes**

## **Referências**

AGÊNCIA EDUCABRASIL. **Dicionário interativo da educação brasileira – EducaBrasil.** Disponível em: <http://www.educabrasil. com.br/eb/dic/dicionario>. Acesso em: 25 abr. 2018.

ANTUNES, R. **O gestor escolar.** Maringá: Universidade Estadual de Maringá, 2008. Disponível em: <http://www.diaadiaeducacao. pr.gov.br/portals/pde/arquivos/217-2.pdf>. Acesso em: 25 abr. 2018.

BERNARDES, Juliano Taveira; FERREIRA Olavo Augusto Vianna Alves. **Conceitos Básicos de Teoria Geral do Estado.** In: \_\_\_\_\_\_\_\_\_\_. Direito Constitucional. 7. ed. rev. e atual. Salvador: Editora JusPodivm, 2018. Disponível em: <https://www.editorajuspodivm.com. br/cdn/arquivos/643c7dc799a97313eec4f5e0330b5f5d.pdf>. Acesso em: 25 abr. 2018.

BÍBLIA. Português. **A Bíblia Sagrada: Antigo e Novo Testamento.** Lucas 2:1-7. Tradução de: João Ferreira de Almeida. 2. ed. rev. e atual. São Paulo: Sociedade Bíblica do Brasil, 1993.

BITTENCOURT, Fernando M. R. **Elaboração e Análise de Políticas Públicas.** Brasília: POSEAD/Universidade Gama Filho, 2007.

BLOCK, Renata Arruda de; BALASSIANO, Moisés. **A democratização da gestão pública: as relações entre gestor, inovação e porte demográfico do município.** Rio de Janeiro: RAP, p. 145-64, jan./fev. 2000.

BRASIL. Constituição (1988). **Constituição da República Federativa do Brasil.** Brasília, 1988. Disponível em: <http://www. planalto.gov.br/ccivil\_03/constituicao/constituicaocompilado.htm>. Acesso em: 25 abr. 2018.

BRASIL. Constituição (1988). **Emenda Constitucional nº 14, de 12 de setembro de 1996.** Modifica os arts. 34, 208, 211 e 212 da Constituição Federal e dá nova redação ao art. 60 do Ato das Disposições constitucionais Transitórias. Disponível em: <http:// www.planalto.gov.br/ccivil\_03/constituicao/emendas/emc/emc14.htm>. Acesso em: 23 jan. 2018.

CNJ. Censo Nacional do Poder Judiciário. [2013?]. Disponível em: <http://www.cnj.jus.br/pesquisas-judiciarias/censo-do-poderjudiciario>. Acesso em: 29 dez. 2017.

Data Escola Brasil. Disponível em: <http://www.dataescolabrasil.inep.gov.br/dataEscolaBrasil/>. Acesso em 26/01/2018.

**\_\_\_\_\_\_. Declaração Interamericana de Princípios de Liberdade de Expressão. Decreto nº 7.037, de 21 de dezembro de 2009.**  Aprova o Programa Nacional de Direitos Humanos – PNDH-3 e dá outras providências. Disponível em: <http://www.planalto.gov. br/ccivil\_03/\_ato2007-2010/2009/decreto/d7037.htm>. Acesso em: 19 jan. 2018.

**\_\_\_\_\_\_. Decreto n° 7.334, de 19 de outubro de 2010.** Institui o Censo do Sistema Único de Assistência Social - Censo SUAS, e dá outras providências. Disponível em: <http://www.planalto.gov.br/ccivil\_03/\_ato2007-2010/2010/decreto/d7334.htm>. Acesso em: 26 jan. 2018.

**\_\_\_\_\_\_. Decreto n° 7.724, de 16 de maio de 2012.** Regulamenta a Lei nº 12.527, de 18 de novembro de 2011, que dispõe sobre o acesso a informações previsto no inciso XXXIII do caput do art. 5º, no inciso II do § 3º do art. 37 e no § 2º do art. 216 da Constituição. Disponível em: <http://www.planalto.gov.br/ccivil\_03/\_ato2011-2014/2012/decreto/d7724.htm>. Acesso em: 26 jan. 2018.

**\_\_\_\_\_\_. Decreto nº 186/2008.** Aprova o texto da Convenção sobre os Direitos das Pessoas com Deficiência e de seu Protocolo Facultativo, assinados em Nova Iorque, em 30 de março de 2007. Disponível em: <http://www.planalto.gov.br/ccivil\_03/Congresso/ DLG/DLG-186-2008.htm>. Acesso em: 23 jan. 2018.

**\_\_\_\_\_\_. Decreto nº 2.264, de 27 de junho de 1997.** Revogado pelo Decreto nº 6.253, de 2007. Dispõe sobre o Fundo de Manutenção e Desenvolvimento da Educação Básica e de Valorização dos Profissionais da Educação – FUNDEB, regulamenta a Lei nº 11.494, de 20 de junho de 2007, e dá outras providências. Disponível em: <http://www.planalto.gov.br/ccivil\_03/decreto/ d2264.htm>. Acesso em: 26 jan. 2018.

**\_\_\_\_\_\_. Decreto nº 5.296, de 2 de dezembro 2004.** Regulamenta as Leis nº 10.048, de 8 de novembro de 2000, que dá prioridade de atendimento às pessoas que especifica, e Lei nº 10.098, de 19 de dezembro de 2000, que estabelece normas gerais e critérios básicos para a promoção da acessibilidade das pessoas portadoras de deficiência ou com mobilidade reduzida, e dá outras providências. Disponível em: <http://www.planalto.gov.br/ccivil\_03/\_ato2004-2006/2004/decreto/d5296.htm>. Acesso em: 20 jan. 2018.

**\_\_\_\_\_\_. Decreto nº 5.622, de 19 de dezembro 2005.** Revogado pelo Decreto nº 9.057, de 2017. Regulamenta o art. 80 da Lei nº 9.394, de 20 de dezembro de 1996, que estabelece as diretrizes e bases da educação nacional. Disponível em: <http://www. planalto.gov.br/ccivil\_03/\_ato2004-2006/2005/decreto/d5622.htm>. Acesso em: 20 jan.2018.

**\_\_\_\_\_\_. Decreto nº 6.253, de 13 de novembro de 2007.** Dispõe sobre o Fundo de Manutenção e Desenvolvimento da Educação Básica e de Valorização dos Profissionais da Educação – FUNDEB, regulamenta a Lei nº 11.494, de 20 de junho de 2007, e dá outras providências. Disponível em: <http://www.planalto.gov.br/ccivil\_03/\_ato2007-2010/2007/decreto/d6253.htm>. Acesso em: 29 jan. 2018.

**\_\_\_\_\_\_. Decreto nº 6.425, de 04 de abril de 2008.** Dispõe sobre o censo anual da educação. Disponível em: <http://www.planalto. gov.br/ccivil\_03/\_ato2007-2010/2008/decreto/d6425.htm>. Acesso em: 24 jan.2018.

**\_\_\_\_\_\_. Decreto nº 6.949, de 25 de agosto de 2009.** Promulga a Convenção Internacional sobre os Direitos das Pessoas com Deficiência e seu Protocolo Facultativo, assinados em Nova York, em 30 de março de 2007. Disponível em: <http://www.planalto. gov.br/ccivil\_03/\_ato2007-2010/2009/decreto/d6949.htm>. Acesso em: 25 jan. 2018.

**\_\_\_\_\_\_. Decreto nº 73.177, de 20 de novembro de 1973.** Regulamenta a Lei nº 5.534, de 14 de novembro de 1968, modificada pela Lei nº 5.878, de 11 de maio de 1973, de que dispõe sobre a obrigatoriedade da prestação de informações necessárias ao Plano Nacional de Estatísticas Básicas e ao Plano Geral de Informações Estatísticas e Geográficas. Disponível em: <http://www.planalto. gov.br/Ccivil\_03/decreto/Antigos/D73177.htm>. Acesso em: 22 jan. 2018.

Diário Oficial da União. Disponível em: <http://portal.in.gov.br/>. Acesso em 26/01/2018.

Fundeb. Disponível em: <http://www.fnde.gov.br/financiamento/fundeb/fundeb-apresentacao>. Acesso em 29/01/2018.

Fundo Nacional de Desenvolvimento da Educação – FNDE. Disponível em: <http://www.fnde.gov.br/programas/brasil-carinhoso>. Acesso em 26/01/2018.

Fundo Nacional de Desenvolvimento da Educação – FNDE. Disponível em: <http://www.fnde.gov.br/programas/pnae>. Acesso em 26/01/2018.

Governo Eletrônico. Interoperabilidade. Disponível em: <https://www.governoeletronico.gov.br/eixos-de-atuacao/governo/ interoperabilidade>. Acesso em 25/01/2018.

Educacenso. Disponível em: <http://educacenso.inep.gov.br>. Acesso em 25/01/2018.

**\_\_\_\_\_\_. Lei n° 5.534, de 14 de novembro de 1968.** Dispõe sobre a obrigatoriedade de prestação de informações estatísticas e dá outras providências. Disponível em: <http://www.planalto.gov.br/ccivil\_03/Leis/L5534.htm>. Acesso em: 22 jan.2018.

ENAP. Disponível em: <http://www.enap.gov.br/>. Acesso em 29/01/2018.

ENCICLOPÉDIA E DICIONÁRIOS PORTO EDITORA. Disponível em: <http://www.infopedia.pt>. Acesso em: 8 jun. 2012.

**\_\_\_\_\_\_. Lei n° 8.184, de 10 de maio de 1991.** Dispõe sobre a periodicidade dos Censos Demográficos e dos Censos Econômicos e dá outras providências. Disponível em: <http://www.planalto.gov.br/ccivil\_03/Leis/L8184.htm>. Acesso em: 26 jan. 2018.

**\_\_\_\_\_\_. Lei n° 8.666, 21 de junho de 1993.** Regulamenta o art. 37, inciso XXI, da Constituição Federal, institui normas para licitações e contratos da Administração Pública e dá outras providências. Disponível em: <http://www.planalto.gov.br/ccivil\_03/ Leis/L8666cons.htm>. Acesso em: 29 jan. 2018.

**\_\_\_\_\_\_. Lei n° 9.394, de 20 de dezembro de 1996.** Estabelece as diretrizes e bases da educação nacional. Disponível em: <http:// www.planalto.gov.br/ccivil\_03/leis/l9394.htm>. Acesso em: 23 jan. 2018.

**\_\_\_\_\_\_. Lei nº 10.098, 19 de dezembro de 2000.** Estabelece normas gerais e critérios básicos para a promoção da acessibilidade das pessoas portadoras de deficiência ou com mobilidade reduzida, e dá outras providências. Disponível em: <http://www. planalto.gov.br/ccivil\_03/Leis/L10098.htm>. Acesso em: 22 jan. 2018.

**\_\_\_\_\_\_. Lei nº 11.494, 20 de junho de 2007.** Regulamenta o Fundo de Manutenção e Desenvolvimento da Educação Básica e de Valorização dos Profissionais da Educação – FUNDEB, de que trata o art. 60 do Ato das Disposições Constitucionais Transitórias; altera a Lei nº 10.195, de 14 de fevereiro de 2001; revoga dispositivos das Leis nº 9.424, de 24 de dezembro de 1996, Lei nº 10.880, de 9 de junho de 2004, e Lei nº 10.845, de 5 de março de 2004; e dá outras providências. Disponível em: <http://www.planalto. gov.br/ccivil\_03/\_ato2007-2010/2007/lei/l11494.htm>. Acesso em: 23 jan. 2018.

**\_\_\_\_\_\_**. **Lei nº 11.947, de 16 de junho de 2009.** Dispõe sobre o atendimento da alimentação escolar e do Programa Dinheiro Direto na Escola aos alunos da educação básica; altera as Leis nº 10.880, de 9 de junho de 2004, Lei nº 11.273, de 6 de fevereiro de 2006, Lei nº 11.507, de 20 de julho de 2007; revoga dispositivos da Medida Provisória nº 2.178-36, de 24 de agosto de 2001, e a Lei nº 8.913, de 12 de julho de 1994; e dá outras providências. Disponível em: <http://www.planalto.gov.br/ccivil\_03/\_ato2007- 2010/2009/lei/l11947.htm>. Acesso em: 26 jan. 2018.

**\_\_\_\_\_\_. Lei nº 12.527, de 18 de novembro de 2011.** Regula o acesso a informações previsto no inciso XXXIII do art. 5º, no inciso II do § 3º do art. 37 e no § 2º do art. 216 da Constituição Federal; altera a Lei nº 8.112, de 11 de dezembro de 1990; revoga a Lei nº 11.111, de 5 de maio de 2005, e dispositivos da Lei nº 8.159, de 8 de janeiro de 1991; e dá outras providências. Disponível em: <http://www.planalto.gov.br/ccivil\_03/\_ato2011-2014/2011/lei/l12527.htm>. Acesso em: 22 jan. 2018.

**\_\_\_\_\_\_. Lei nº 13.005, de 25 de junho de 2014.** Aprova o Plano Nacional de Educação – PNE e dá outras providências. Disponível em: <http://www.planalto.gov.br/ccivil\_03/\_ato2011-2014/2014/lei/l13005.htm>. Acesso em: 26 jan. 2018.

Ampliando seus horizontes **43** Ampliando seus horizontes

**\_\_\_\_\_\_. Lei nº 13.019, de 31 de julho de 2014.** Estabelece o regime jurídico das parcerias entre a administração pública e as organizações da sociedade civil, em regime de mútua cooperação, para a consecução de finalidades de interesse público e recíproco, mediante a execução de atividades ou de projetos previamente estabelecidos em planos de trabalho inseridos em termos de colaboração, em termos de fomento ou em acordos de cooperação; define diretrizes para a política de fomento, de colaboração e de cooperação com organizações da sociedade civil; e altera as Leis nº 8.429, de 2 de junho de 1992, e Lei nº 9.790, de 23 de março de 1999. Disponível em: <http://www.planalto.gov.br/ccivil 03/ ato2011-2014/2014/lei/l13019.htm>. Acesso em: 24 jan. 2018.

**\_\_\_\_\_\_. Lei nº 8.069, de 13 de julho de 1990.** Dispõe sobre o Estatuto da Criança e do Adolescente e dá outras providências. Disponível em: <http://www.planalto.gov.br/Ccivil\_03/leis/L8069.htm>. Acesso em: 23 jan. 2018.

BRASIL. **Lei nº 8.080, 19 de setembro de 1990.** Dispõe sobre as condições para a promoção, proteção e recuperação da saúde, a organização e o funcionamento dos serviços correspondentes e dá outras providências. Disponível em: <http://www.planalto. gov.br/ccivil\_03/leis/l8080.htm>. Acesso em: 26 jan. 2018.

**\_\_\_\_\_\_. Lei nº 9.424, de 24 de dezembro de 1996.** Dispõe sobre o Fundo de Manutenção e Desenvolvimento do Ensino Fundamental e de Valorização do Magistério, na forma prevista no art. 60, § 7º, do Ato das Disposições Constitucionais Transitórias, e dá outras providências. Disponível em: <http://www.planalto.gov.br/Ccivil\_03/leis/L9424.htm>. Acesso em: 29 jan. 2018.

**\_\_\_\_\_\_. Lei nº 9.448, de 14 de março de 1997.** Transforma o Instituto Nacional de Estudos e Pesquisas Educacionais – INEP em Autarquia Federal, e dá outras providências. Disponível em: <http://www.planalto.gov.br/ccivil\_03/leis/l9448.htm>. Acesso em: 23 jan. 2018.

**\_\_\_\_\_\_. Leis nº 10.048, de 08 de novembro de 2000.** Dá prioridade de atendimento às pessoas que especifica, e dá outras providências. Disponível em: <http://www.planalto.gov.br/ccivil\_03/leis/l10048.htm>. Acesso em: 22 jan. 2018.

#### **\_\_\_\_\_\_\_. Pacto Internacional dos Direitos Civis e Políticos.**

Atos Internacionais. Pacto Internacional sobre Direitos Civis e Políticos. Promulgação. Disponível em: <http://www.planalto.gov. br/ccivil\_03/decreto/1990-1994/d0592.htm>. Acesso em: 22 jan. 2018.

CGU. CORREGEDORIA GERAL DA UNIÃO. **Controle social: Orientações aos cidadãos para participação na gestão pública e exercício do controle social.** Coleção Olho Vivo. 2. ed. Brasília/DF: CGU, 2010.

CORDEIRO, Georgina N. K; REIS, Neila da Silva; HAGE, Salomão Mufarrej. **Pedagogia da Alternância e seus desafios para assegurar a formação humana dos sujeitos e a sustentabilidade do campo.** Em Aberto, Brasília, v. 24, n. 85, p. 115-125, abr. 2011.

UNICEF. FUNDO DAS NAÇÕES UNIDAS PARA A INFÂNCIA. **Declaração Universal dos Direitos Humanos.** Assembleia Geral das Nações Unidas, 1948. Disponível em: <https://www.unicef.org/brazil/pt/resources\_10133.htm>. Acesso em: 26 abr. 2018.

DICIONÁRIO HOUAISS DA LÍNGUA PORTUGUESA. Disponível em: <http://houaiss.uol.com.br>. Acesso em: 25 abr. 2018.

FERNANDES, Thamyres Wan de Pol. **Regime de Colaboração: o contexto histórico das ações e das práticas em educação.**  Educação em Foco, Juiz de Fora, v. 17, n. 3, p. 153-176, nov. 2012/fev. 2013.

FERREIRA, D. F. **Estatística básica.** 1. ed. Lavras: Editora Ufla, 2005. 664 p.

FNDE. FUNDO NACIONAL DE DESENVOLVIMENTO DA EDUCAÇÃO. **Competências Básicas.** Curso Formação pela Escola. 5. ed., atual. Brasília: MEC/FNDE, 2017. p. 106-147.

**\_\_\_\_. Controle social para Conselheiros.** Curso Formação pela Escola. 1. ed. Brasília: MEC/FNDE, 2010.

HÖFLING, Eloisa de Mattos. **Estado e Políticas (Públicas) Sociais.** Cadernos Cedes, Campinas, ano XXI, n. 55, nov. 2001. Disponível em: <http://www.scielo.br/pdf/ccedes/v21n55/5539.pdf>. Acesso em: 25 abr. 2018.

IBGE. INSTITUTO BRASILEIRO DE GEOGRAFIA E ESTATÍSTICA. **Censo Agropecuário 2006: Resultados preliminares.** Rio de Janeiro, 2007. Disponível em: <http://www.mma.gov.br/estruturas/PZEE/\_arquivos/censo\_agropecurio\_2006\_28.pdf >. Acesso em: 25 abr. 2018.

IBGE. **Princípios Fundamentais das Estatísticas Oficiais**. [1994?]. Disponível em: < https://ww2.ibge.gov.br/home/disseminacao/ eventos/missao/Principiosfundamentais.pdf>. Acesso em: 29 dez. 2017.

IBGE. **Sínteses históricas.** Históricos dos censos. [200?]. Disponível em: < https://memoria.ibge.gov.br/sinteses-historicas/historicosdos-censos.html>. Acesso em: 29 dez. 2017.

INEP. Instituto Nacional de Estudos e Pesquisas Educacionais Anísio Teixeira. **Nota Técnica Inep 002/2009.** Dispõe sobre o sigilo de informações constantes do Banco de Dados do Censo Escolar. Brasília, 2009. Disponível em: <http://portal.inep. gov.br/web/guest/documentos-e-legislacao1>. Acesso em: 25 abr. 2018.

INEP. Informações sobre Censo escolar de Educação Básica disponível em: <http://portal.inep.gov.br/censo-escolar>.

**\_\_\_\_. O ensino no Brasil: no quinquênio 1932-1936.** Rio de Janeiro, 1939. 83 p. Boletim n. 1.

**\_\_\_\_. O ensino no Brasil: no quinquênio 1936-1940.** Rio de Janeiro, 1942. 88 p. Boletim n. 25.

**\_\_\_\_. Portaria Inep nº 91, de 02 de fevereiro de 2017.** Torna público os princípios fundamentais e boas práticas que orientam a produção e divulgação das estatísticas educacionais oficiais produzidas pelo Inep. Brasília, 2017. Disponível em: <http:// download.inep.gov.br/educacao\_basica/censo\_escolar/legislacao/2017/portaria\_inep\_91\_02022017\_principios\_fundamentais\_ estatisticas eduacionais.pdf>. Acesso em: 8 fev. 2018.

**\_\_\_\_. Portaria Inep nº 235, de 04 de agosto de 2011.** Estabelece parâmetros para a validação e a publicação das informações declaradas no Censo Escolar da Educação Básica com vistas ao controle da qualidade e define as atribuições dos responsáveis pela declaração das informações. Disponível em: <http://download.inep.gov.br/educacao\_basica/educacenso/legislacao\_ documentos/2011/portaria\_n235\_04082011.pdf>. Acesso em: 8 fev. 2018.

**\_\_\_\_. Portaria nº 264, de 26 de março de 2007.** Institui o dia Nacional do Censo Escolar da Educação Básica como a última quarta- feira do mês de maio de cada ano. Disponível em: <http://download.inep.gov.br/educacao\_basica/educacenso/legislacao\_ documentos/2011/portaria\_n264\_dia\_nacional\_censo\_2007.pdf> Acesso em: 8 fev. 2018.

**\_\_\_\_. Metodologia do Censo Escolar 2010.** Controle da qualidade das estatísticas educacionais produzidas na DEED (mimeo).

INEP. **Censo dos profissionais do Magistério da Educação Básica 2003**. Disponível em: <http://www.publicacoes.inep.gov.br/ portal/download/431>. Acesso em: 29 dez. 2017.

LOPES, Eliane Marta Teixeira; GALVÃO, Ana Maria de Oliveira. **História da Educação.** Rio de Janeiro, DP&A, 2001.

MACHADO, Fernando Cesar Rocha (org.). **Curso Orçamento Público. Módulo II – Instrumentos do Processo Orçamentário.** Ministério do Planejamento, Orçamento e Gestão. Brasília, 2014.

MDS. Censo SUAS – Institucional. Disponível em: <http://blog.mds.gov.br/redesuas/?cat=11>. Acesso em: 08 fev. 2018.

MENEZES, Ebenezer Takuno de; SANTOS, Thais Helena dos. Verbete educação básica. **Dicionário Interativo da Educação Brasileira - Educabrasil.** São Paulo: Midiamix, 2001. Disponível em: <http://www.educabrasil.com.br/educacao-basica/>. Acesso em: 25 de abr. 2018.

MÉNY, Ives; THOENIG, Jean Claude. **Las Políticas Públicas.** Barcelona: Ariel, 1992.

MEC. MINISTÉRIO DA EDUCAÇÃO. **Plano Nacional da Educação.** Disponível em: <http://pne.mec.gov.br/>. Acesso em: 26 jan. 2018.

Portal da Transparência. Disponível em: <http://www.transparencia.gov.br/>. Acesso em 26/01/2018.

**\_\_\_. Portaria MEC nº 197, de 07 de março de 2014.** Dispõe sobre a obrigatoriedade das instituições de Educação Básica, de Educação Superior e de Educação Profissional e tecnológica ofertantes de cursos de educação profissional técnica de nível médio e de cursos de formação inicial e continuada ou qualificação profissional articuladas á educação básica a responder anualmente o Censo Escolar da Educação Básica. Disponível em: <http://download.inep.gov.br/educacao\_basica/censo\_escolar/ legislacao/2015/portaria\_n\_197\_07032014.pdf>. Acesso em: 8 fev. 2018.

**\_\_\_. Portaria MEC nº 316, de 4 de abril de 2007.** Regulamenta o Censo Escolar da Educação Básica e a competência do Inep durante esse processo. Disponível em: <http://download.inep.gov.br/download/censo/2007/legislacao/Portaria316-4\_ abril\_2007.pdf>. Acesso em: 8 jan. 2018.

Programas do Ministério da Educação. Acesse o portal do MEC em: <http://portal.mec.gov.br/>.

**\_\_\_. Resolução CNE/CEB nº 5/2012.** Define Diretrizes Curriculares Nacionais para a Educação Escolar Indígena na Educação Básica. Disponível em: < http://portal.mec.gov.br/index.php?option=com\_docman&view=download&alias=11074-rceb005-12 pdf&category\_slug=junho-2012-pdf&Itemid=30192>. Acesso em 26 abr. 2018.

**\_\_\_. Resolução n° 03 / CEB-CNE / 1999.** Fixa Diretrizes Nacionais para o funcionamento das escolas indígenas e dá outras providências. Disponível em: <http://portal.mec.gov.br/cne/arquivos/pdf/rceb03\_99.pdf>. Acesso em: 24 jan. 2018.

**\_\_\_. Resolução nº 19, de 29 de setembro de 2014.** Estabelece os procedimentos operacionais para a transferência obrigatória de recursos financeiros aos municípios e ao Distrito Federal, a título de apoio financeiro suplementar à manutenção e ao desenvolvimento da educação infantil para o atendimento de crianças de zero a 48 meses informadas no Censo Escolar da Educação Básica, cujas famílias sejam beneficiárias do Programa Bolsa Família, em creches públicas ou conveniadas com o poder público, a partir do exercício de 2014. Fundo Nacional de Desenvolvimento da Educação. Disponível em: <http://www.fnde.gov. br/acesso-a-informacao/institucional/legislacao/item/6049-resolu%C3%A7%C3%A3o-cd-fnde-mec-n%C2%BA-19,-de-29-desetembro-de-2014>. Acesso em: 29 jan. 2018.

NANÔ, Fabiana. **Número de idosos dobrou nos últimos 20 anos no Brasil, aponta IBGE.** Uol Notícias Cotidiano. São Paulo, set. 2012. Disponível em: <http://noticias.uol.com.br/cotidiano/ultimas-noticias/2012/09/21/numero-de-idosos-com-mais-de-60 anos-dobrou-nos-ultimos-20-anos-aponta-ibge.htm>. Acesso em: 25 abr. 2018.

OLIVEIRA, J. A. P. **Desafios do planejamento em políticas públicas: diferentes visões e práticas.** Revista de Administração Pública, v. 40, n. 2, p. 273-288, 2006.

PDE. **Minitério da Educação de forma individualizada com suas respectivas legislações vigentes**.Disponível em <http:// portal.mec.gov.br/arquivos/livro/livro.pdf>.

Plataforma Agenda 2030. Disponível em: <http://www.agenda2030.com.br/os\_ods/>. Acesso em: 26 jan. 2018.

PNE. **Histórico**. Disponível em: <http://www2.camara.leg.br/atividade-legislativa/comissoes/comissoes-permanentes/ce/planonacional-de-educacao/histórico>. Acesso em 29/01/2018.

PRADO, Iara Glória de Areias. **LDB e Políticas de Correção de Fluxo Escolar.** Em Aberto, Brasília, v. 17, n. 71, p. 49-56, jan. 2000.

REPENTE. **Participação Popular na Construção do Poder Local.** Instituto Pólis, São Paulo, n. 29, ago. 2008. Disponível em: <http:// www.polis.org.br/uploads/1058/1058.pdf>. Acesso em: 25 abr. 2018.

SECCHI, L. **Políticas públicas – conceitos, esquemas de análise, casos práticos.** 2. ed. São Paulo: Cengage Learning, 2013.

SIEd. Disponível em: <http://inovacao.enap.gov.br/index.php?option=com\_docman&task=doc\_view&gid=117>. Acesso em 23/01/2018.

SOARES, Gabriela Pellegrino. **Semear Horizontes: uma história da formação de leitores na Argentina e no Brasil (1915 - 1954).** Belo Horizonte, Editora da UFMG, 2007.

SOUZA, Celina. **Políticas Públicas: uma revisão da literatura.** Sociologias. Porto Alegre, ano 8, nº 16, jul/dez 2006, p. 20-45. Disponível em: <http://www.scielo.br/pdf/soc/n16/a03n16>. Acesso em: 26 abr. 2018.

TRIBUNAL DE CONTAS DA UNIÃO. **Instrução Normativa nº 60, de 04 de novembro de 2009.** Dispõe sobre os procedimentos para fiscalização da operacionalização do Fundeb no âmbito federal.

WONG, Laura L. Rodríguez; CARVALHO, J. A. **O rápido processo de envelhecimento populacional do Brasil: sérios desafios para as políticas públicas.** Revista Brasileira de Estudos de População, São Paulo, v. 23, n. 1, p. 5-26, jan./jun. 2006. Disponível em: <http://www.scielo.br/pdf/rbepop/v23n1/v23n1a02>. Acesso em: 26 abr. 2018.

## **Contatos**

## **:: Endereço do Formação pela Escola (FPE)**

Fundo Nacional de Desenvolvimento da Educação (FNDE) SBS - Quadra 2 – Edifício II - Elcy Meireles - Brasília - DF CEP: 70070-120 E-mail: informar@fnde.gov.br Tel.: (61) 2022-5450

## **:: Endereço do MEC/Inep**

Coordenação-Geral do Censo da Educação Básica – DEED SIG - Quadra 04 - lote 327 - Zona Industrial – Brasília - DF CEP: 70610-908 Telefones: (61) 2022-3183/3186/3192/3157/3187 Portal do Inep: < http://portal.inep.gov.br> Site do Censo Escolar: <http://portal.inep.gov.br/censo-escolar>

## **:: Fala Brasil: 0800- 616161**

sac@fnde.gov.br

**Programa Nacional de Formação Continuada a Distância nas Ações do FNDE**

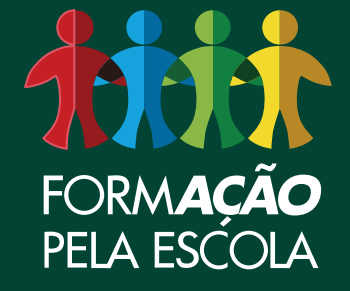

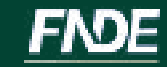